# **Trabajo Práctico Trabajo Final Integrador Integración de contenidos Bases de Datos Masivas – 11088**

**Alejandro F. Dunogent [alejandro.dunogent@gmail.com](mailto:alejandro.dunogent@gmail.com)**

# **Índice**

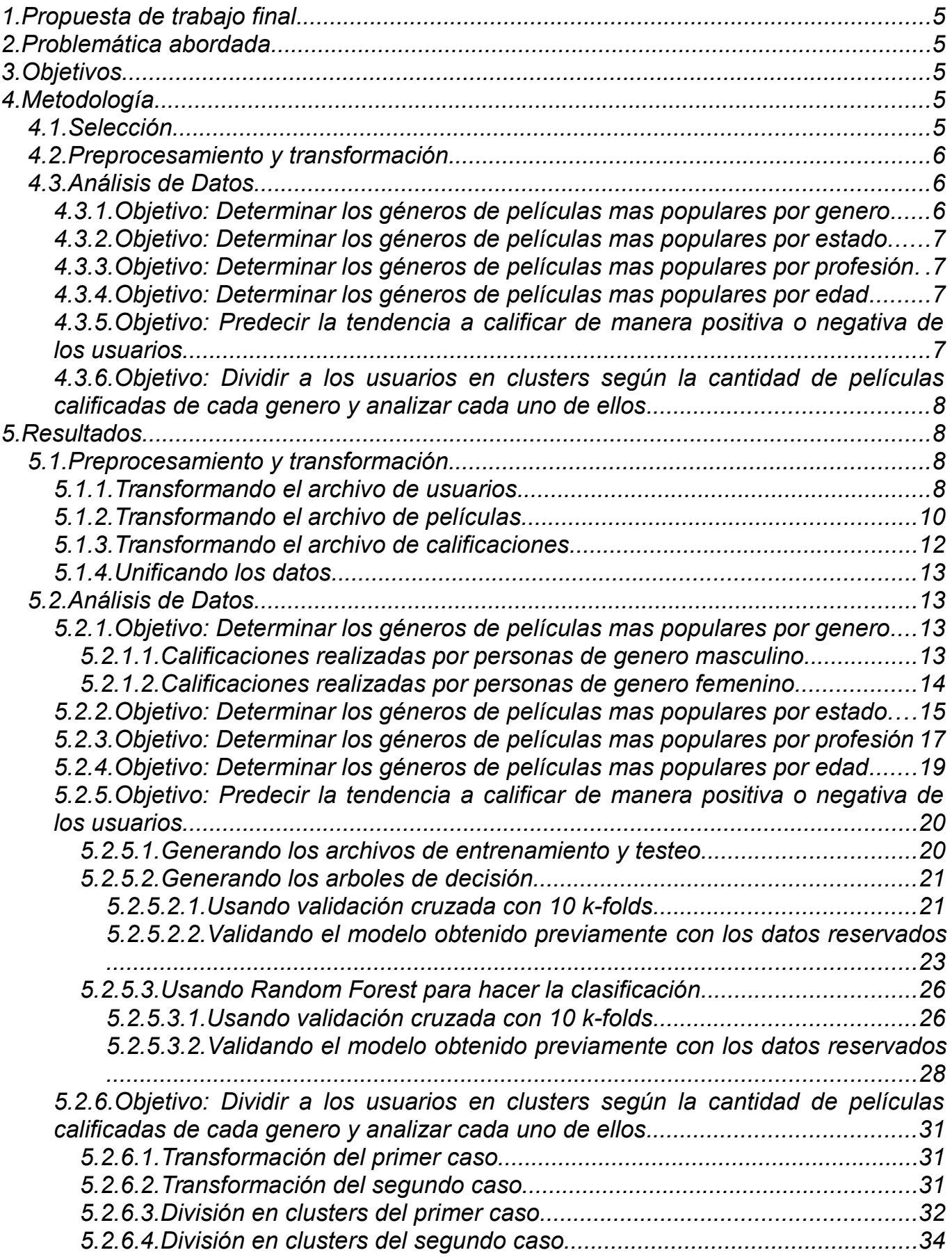

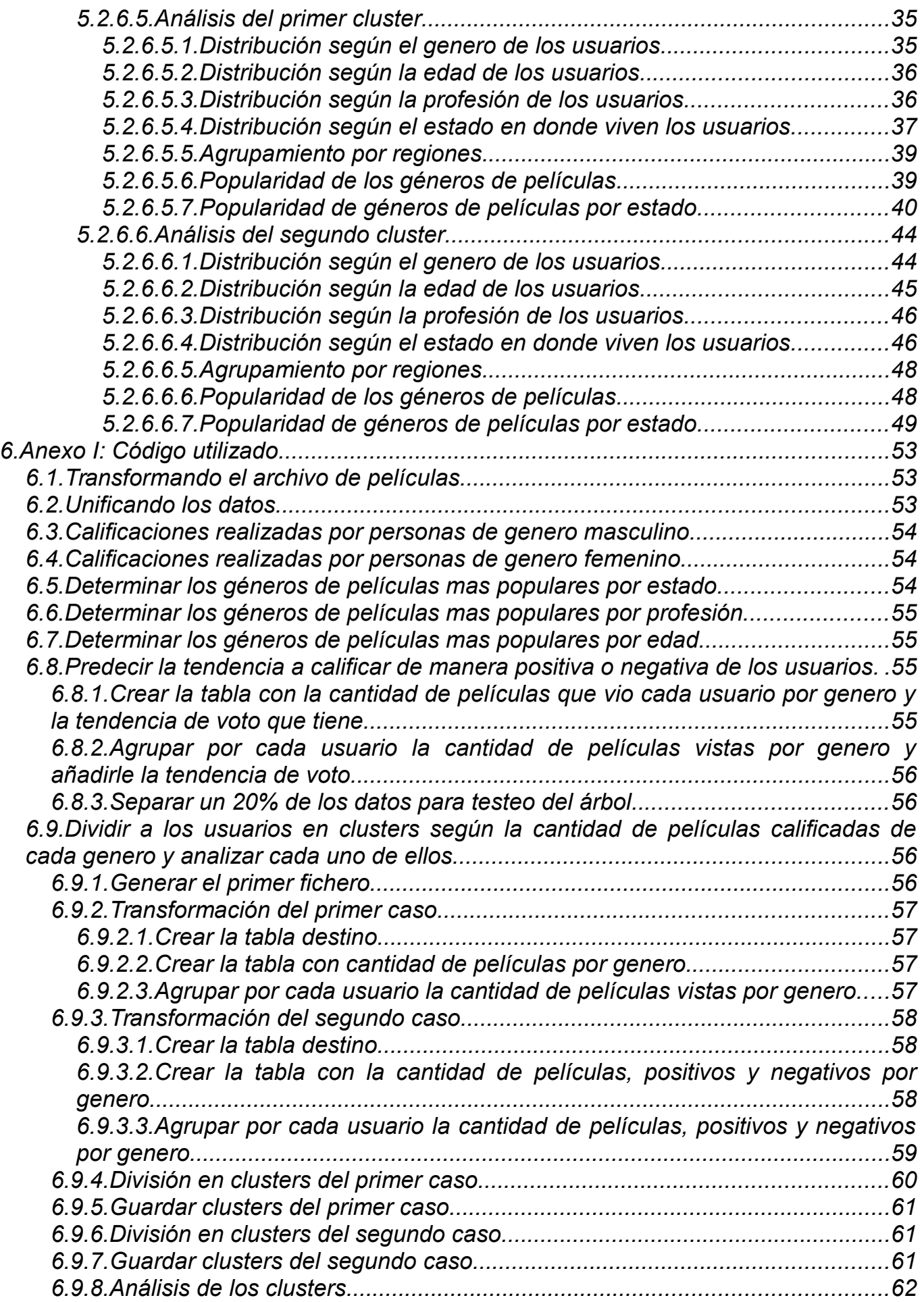

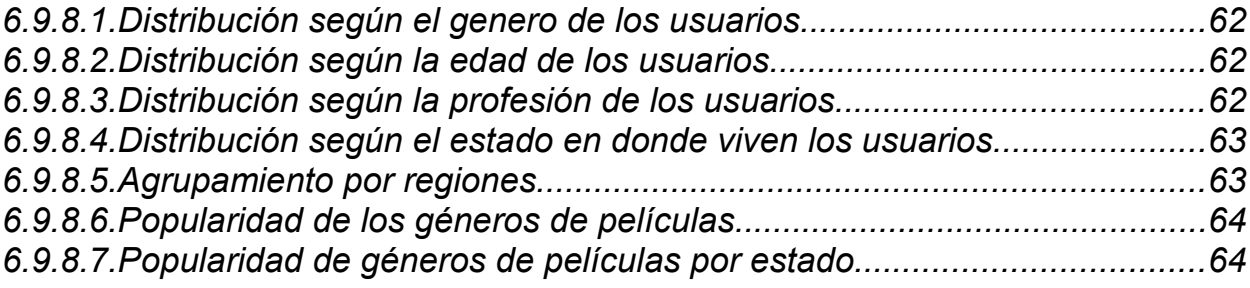

## <span id="page-4-0"></span>**1. Propuesta de trabajo final**

A partir de un dataset que contiene los datos recolectados de una página de recomendaciones de películas, en donde se encuentran documentadas un millón de calificaciones realizadas, las cuales incluyen datos del usuario (Género, edad, ocupación y código postal), datos de la película (Titulo, año y género) y datos sobre la calificación (Puntaje y fecha), realizar los pasos del proceso de descubrimiento de conocimiento con el objetivo de encontrar patrones validos que aporten conocimiento nuevo.

Dataset usado:<http://grouplens.org/datasets/movielens/1m/>

## <span id="page-4-1"></span>**2. Problemática abordada**

Partiendo de los datos provistos por una página de análisis de películas que contiene un conjunto de calificaciones hechas por los usuarios, se desea poder encontrar patrones validos que aporten nuevo conocimiento.

## <span id="page-4-2"></span>**3. Objetivos**

Los objetivos propuestos para este trabajo son:

- Realizar un análisis de datos inicial que incluya:
	- Cuales son los géneros con mayor porcentaje de votos positivos en cada uno de los estados de Estados Unidos.
	- Qué temáticas se votaron positivamente según el genero de la persona.
	- Cuales son los géneros mas votados según la profesión de la persona.
	- Los géneros mas populares para distintos rangos de edad.
- A partir de la cantidad de películas de cada genero que los usuarios del dataset calificaron y del promedio de todas las calificaciones que realizo cada uno, determinar si tienden a votar de manera positiva o negativa y con esa información generar un árbol de decisión que permita determinar que condiciones provocan que un usuario tienda a calificar de una u otra manera.
- Realizar un análisis mas profundo en el cual tomando en cuenta la cantidad de películas de cada genero que los usuarios del dataset calificaron, se los divida en un cierto numero de grupos mediante la técnica de clustering y luego se realice un análisis de las características de cada cluster obtenido (Como se distribuye el genero de las personas, las edades y profesiones, las temáticas mas populares y las regiones de Estados Unidos a las cuales dichos usuarios pertenecen).

## <span id="page-4-3"></span>**4. Metodología**

## <span id="page-4-4"></span>*4.1. Selección*

Las fuentes de datos con las que se trabajara en este trabajo práctico son:

Un dataset provisto por la página web "movielens.com" que contiene un millón de

calificaciones realizadas por sus usuarios a películas de distintas temáticas.

Un dataset con los estados y ciudades asociados a los códigos postales de Estados Unidos usado para poder incorporar información sobre la ubicación del usuario a cada calificación realizada. La fuente de este dataset es<https://www.aggdata.com/node/86>

## <span id="page-5-0"></span>*4.2. Preprocesamiento y transformación*

La información sobre la cual es necesario aplicar los algoritmos de data mining no se encuentra empaquetada en un único dataset, sino que esta segmentada en varios archivos, los cuales a su vez contienen los datos de manera comprimida para reducir el tamaño de los mismos. Por lo tanto es necesario realizar varias tareas para acomodar la información antes de poder usarla.

Las herramientas usadas en esta etapa son "Spoon" de la suite de herramientas "Pentaho" y "Rstudio".

Los pasos que se realizaran en esta etapa son:

- Transformar el archivo de usuarios usando la herramienta "Spoon" en uno nuevo que contenga la siguiente estructura: UserID, Genero, Edad, Ocupación, Cod Postal, Ciudad, Estado y Sigla del Estado.
- Transformar el archivo de películas mediante "Spoon" en uno nuevo que contenga la siguiente estructura: Movie\_ID, Titulo, Género y Año. Luego cargar el dataset en R con el objetivo de unificar todos los géneros en una matriz binaria que indique con 0 la ausencia del genero en la película y con 1 la presencia de este.
- Usando "Spoon", transformar el archivo de calificaciones para pasar el timestamp a formato de fecha.
- Utilizando la herramienta "Spoon", unificar los datos obtenidos de cada una de las transformaciones realizadas previamente. Luego cargar el dataset resultante en R para añadir el tipo de valoración, se toma como calificación positiva a las valoraciones superiores a 3 estrellas.

### <span id="page-5-1"></span>*4.3. Análisis de Datos*

### <span id="page-5-2"></span>**4.3.1. Objetivo: Determinar los géneros de películas mas populares por genero**

Para resolver este objetivo se realizaran dos análisis usando R, uno para las personas de genero masculino y otro para las personas de genero femenino.

Para cada genero la metodología a usar sera: Calcular la cantidad de votos positivos para cada temática de las películas, determinar los porcentajes de popularidad de cada una de ellas y determinar cuales son las mas populares, añadiendo un gráfico que muestre los distintos porcentajes.

### <span id="page-6-0"></span>**4.3.2. Objetivo: Determinar los géneros de películas mas populares por estado**

En este objetivo, los pasos a realizar usando R son: Dividir el dataset en varios subgrupos, uno por cada estado. Luego por cada uno de ellos, calcular la cantidad de votos positivos de cada genero y sus correspondientes porcentajes. Una vez hecho esto, determinar cual es el genero mas popular en cada estado y mostrarlo mediante un mapa de Estados Unidos que muestre con distintos colores los géneros mas populares.

### <span id="page-6-1"></span>**4.3.3. Objetivo: Determinar los géneros de películas mas populares por profesión**

En este objetivo también se hará uso de R, los pasos a seguir son: Para cada una de las profesiones, contar la cantidad de valoraciones positivas que tiene cada genero presente en el dataset. Luego de tener todos los géneros de todas las profesiones calculados, determinar cual es el genero mas popular para cada una de ellas.

### <span id="page-6-2"></span>**4.3.4. Objetivo: Determinar los géneros de películas mas populares por edad**

Este objetivo es muy similar al anterior pero para el caso de las edades. Para cada uno de los rangos de edades del dataset, se contara usando R la cantidad de valoraciones positivas que tiene cada genero y luego se determinara cual es el genero mas popular para cada caso.

#### <span id="page-6-3"></span>**4.3.5. Objetivo: Predecir la tendencia a calificar de manera positiva o negativa de los usuarios**

Para cumplir este objetivo se pasaran los datos a una base de datos MySQL (Usando la herramienta "Spoon") en donde se agrupara por cada usuario la cantidad de películas que vio por genero y su tendencia de voto.

El criterio que se usara para determinar si un usuario tiende a votar de manera positiva es cuando el promedio de sus calificaciones resulta ser mayor o igual a 4.

Luego de realizar el agrupamiento, se pasaran los datos de vuelta a un archivo .csv usando "Spoon".

Una vez hecho esto, usando R se separara el dataset en dos grupos, un grupo con el 80% de los datos para usarlos en el entrenamiento del árbol y otro con el 20% para usarlos posteriormente como observaciones de testeo del árbol.

Para generar los arboles se usara Weka con el algoritmo de clasificación J48.

Se realizaran dos análisis:

- Primero usando validación cruzada se buscara cual es el mejor modelo que se puede generar.
- Luego se usaran los parámetros obtenidos para entrenar el árbol con el 80% de los datos y testearlo con el 20% separado previamente.

También se realizaran los pasos anteriores usando el algoritmo de RandomForest en Weka.

#### <span id="page-7-0"></span>**4.3.6. Objetivo: Dividir a los usuarios en clusters según la cantidad de películas calificadas de cada genero y analizar cada uno de ellos**

Para este objetivo vamos a considerar dos subconjuntos de datasets posibles, uno que para cada usuario tenga la cantidad de calificaciones que realizo para cada genero y otro que ademas tenga la cantidad de calificaciones positivas y negativas realizadas por genero. La idea de esta división es ver si el agrupamiento realizado mediante clustering difiere al tener esos datos adicionales.

Como resulta demasiado costoso realizar el agrupamiento de cantidades de calificaciones por temática y por usuario utilizando R, mediante "Spoon" se pasara la información a una base de datos de MySQL y se generara allí el agrupamiento mediante consultas SQL. Luego se pasaran los datos de vuelta a un archivo .csv para continuar su análisis.

Una vez obtenidos los archivos, usando R se realizara el clustering para distintas cantidades de grupos (Entre 2 y 8 agrupaciones) y se calculara el coeficiente de silueta para cada uno de ellos para determinar cual es la cantidad optima de grupos.

Finalmente, para cada uno de los grupos obtenidos, se realizaran los siguientes análisis en R:

- Determinar cual es el porcentaje de usuarios de genero femenino y masculino
- Determinar cual es el porcentaje de usuarios de cada rango de edades del dataset
- Determinar el porcentaje de popularidad de cada profesión
- Determinar el porcentaje de usuarios que hay en cada estado
- Determinar el porcentaje de usuarios que hay en cada región
- Determinar el porcentaje de popularidad de cada uno de los géneros de las películas
- Determinar cuales son los géneros mas populares por estado y región

## <span id="page-7-1"></span>**5. Resultados**

## <span id="page-7-2"></span>*5.1. Preprocesamiento y transformación*

### <span id="page-7-3"></span>**5.1.1. Transformando el archivo de usuarios**

El archivo "Users.dat" se encuentra estructurado de la siguiente manera:

UserID::Genero::Edad::Ocupación::Codigo-Postal

- El genero esta denotado con una F para femenino y M para masculino.
- El valor edad indica el rango de edades al que pertenece la persona.
	- 1: "Menor de 18"
- 18: "18 a 24"
- 25: "25 a 34"
- 35: "35 a 44"
- 45: "45 a 49"
- 50: "50 a 55"
- 56: "56 o mas"
- El valor de ocupación indica la profesión de la persona.
	- 0: "otro" o no especificado
	- 1: "academic/educator"
	- 2: "artist"
	- 3: "clerical/admin"
	- 4: "college/grad student"
	- 5: "customer service"
	- 6: "doctor/health care"
	- 7: "executive/managerial"
	- 8: "farmer"
	- 9: "homemaker"
	- 10: "K-12 student"
	- 11: "lawyer"
	- 12: "programmer"
	- 13: "retired"
	- 14: "sales/marketing"
	- 15: "scientist"
	- 16: "self-employed"
	- 17: "technician/engineer"
	- 18: "tradesman/craftsman"
	- 19: "unemployed"
	- 20: "writer"
- El código postal esta disponible directamente.

También se usa el archivo "us\_postal\_codes.csv" con las ubicaciones relacionadas a los códigos postales, el cual tiene la siguiente estructura:

Cod Postal,Ciudad,Estado,Siglas Estado,Condado,Latitud,Longitud

Utilizando "Spoon" se genero el correspondiente archivo csv con la información disponible de manera explicita.

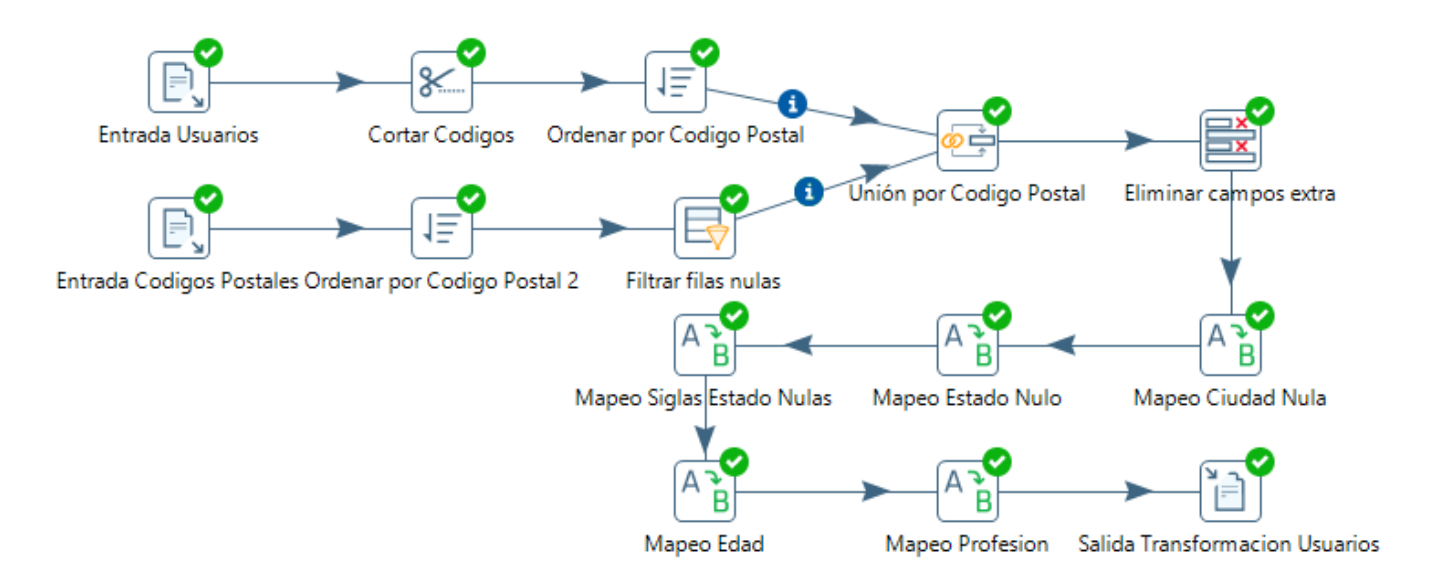

Los pasos realizados son:

- Se lee el archivo "Users.dat"
- Se recortan los códigos postales a los primeros 5 dígitos
- Se lee el archivo "us postal codes.csv" (Con las ubicaciones relacionadas a los códigos postales)
- Se ordenan ambos archivos por el código postal
- Se filtran las filas nulas del archivo de códigos postales
- Se realiza la unión de los archivos por el código postal
- Se eliminan los atributos que se consideran innecesarios
- Se mapean las ubicaciones faltantes como "Unknown"
- Se realiza el mapeo de las edades y profesiones a sus valores correspondientes
- Se almacena el archivo .csv resultante

Luego de la transformación, el archivo de usuarios pasa a tener la siguiente estructura:

UserID,Genero,Edad,Ocupacion,Cod Postal,Ciudad,Estado,Sigla Estado

## <span id="page-9-0"></span>**5.1.2. Transformando el archivo de películas**

El archivo "movies.dat" tiene la siguiente estructura:

MovieID::Titulo::Géneros

- El titulo incluye el año entre paréntesis
- El valor de géneros es una cadena textual con los géneros separados por el carácter "|"
- Los géneros establecidos son:
	- Action
	- Adventure
	- Animation
	- Children's
- Comedy
- Crime
- Documentary
- Drama
- Fantasy
- Film-Noir
- Horror
- Musical
- Mystery
- Romance
- Sci-Fi
- Thriller
- War
- Western

Mediante "Spoon" se genero el archivo .csv con los datos reestructurados

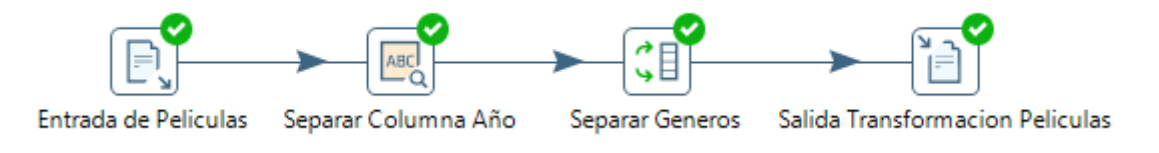

Los pasos son:

- Se carga el fichero .csv con las películas
- Se separa el año del titulo como una columna independiente
- Se divide cada fila en una fila por cada genero de la película
- Se guarda la salida de la transformación

Luego de la transformación, el archivo de películas pasa a tener la siguiente estructura:

## Movie\_ID,Titulo,Género,Año

## Imagen de ejemplo

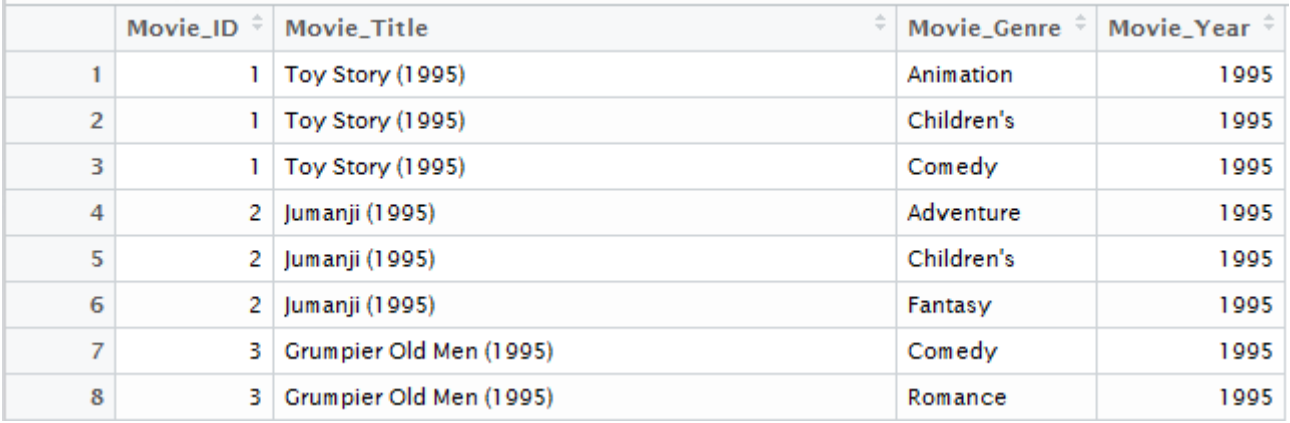

Luego se cargo el dataset en R para con el objetivo de unificar todos los géneros en

una matriz binaria que indica con 0 la ausencia del genero en la película y con 1 la presencia de este.

*Código en Anexo I: [6.1](#page-52-1) [Transformando el archivo de películas](#page-52-1)*

El archivo de salida pasa a tener la siguiente estructura:

```
"Movie_ID","Titulo","Año","Action","Adventure","Animation","Children's","Comedy","Cr
ime","Documentary","Drama","Fantasy","Film-
Noir","Horror","Musical","Mystery","Romance","Sci-Fi","Thriller","War","Western"
```
Imagen de ejemplo

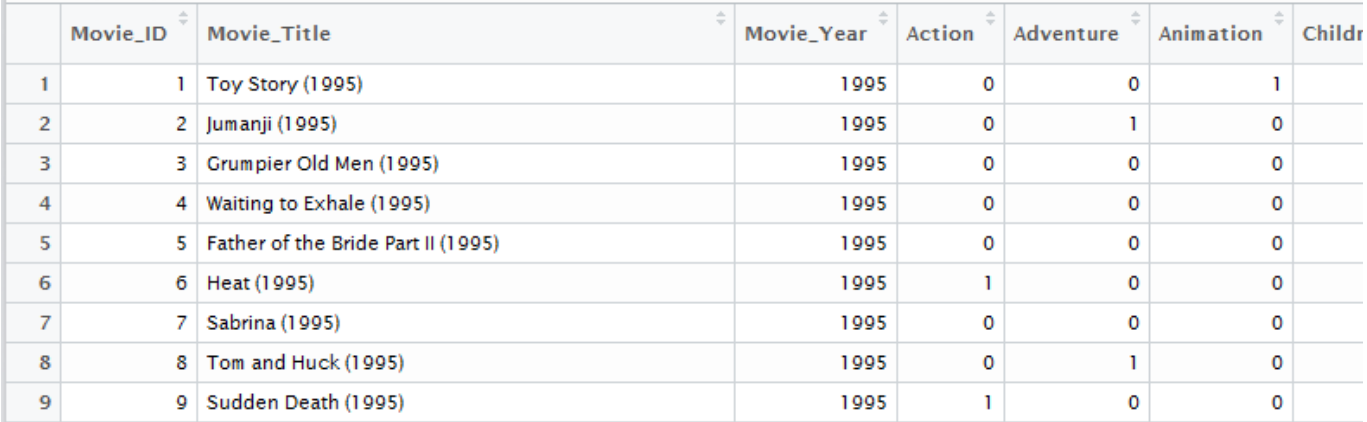

### <span id="page-11-0"></span>**5.1.3. Transformando el archivo de calificaciones**

El archivo "ratings.dat" tiene la siguiente estructura:

UserID::MovieID::Rating::Timestamp

- El rating es una calificación entre 1 y 5
- El timestamp esta establecido en segundos

Se realiza la carga del archivo en "Spoon"

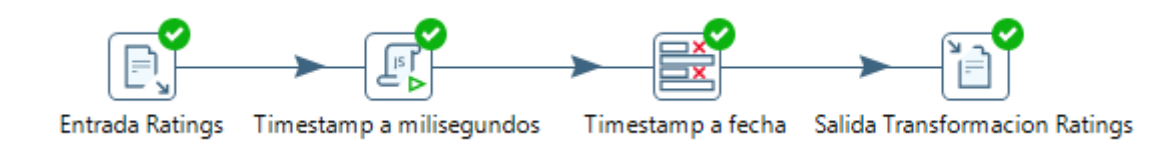

Los pasos realizados son:

- Cargar el archivo de calificaciones
- Multiplicar el timestamp por mil para pasarlo a milisegundos
- Cambiar el timestamp a formato fecha de tipo día/mes/año
- <span id="page-11-1"></span>• Guardar la salida de la transformación

#### **5.1.4. Unificando los datos**

Utilizando la herramienta "Spoon" se procede a unificar los datos obtenidos de cada una de las transformaciones realizadas previamente

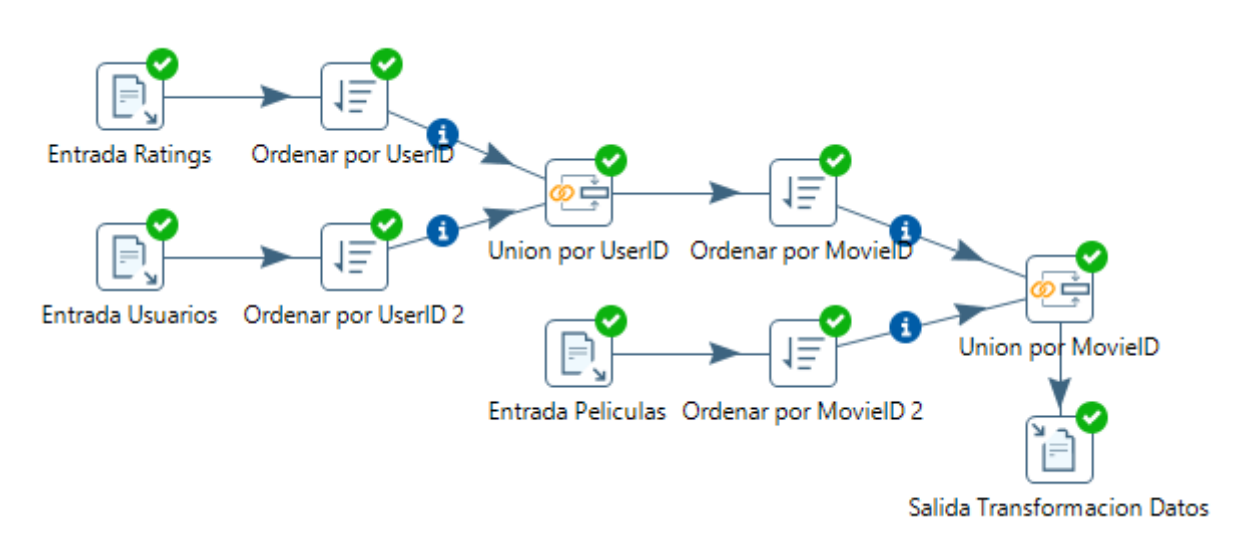

Los pasos realizados son:

- Se cargan las calificaciones y los usuarios, se ordenan por el ID del usuario y se unen por dicho ID
- Se cargan las películas, se ordenan por el ID de la película y se unen con los datos del paso anterior por dicho ID
- Se guarda la salida de la transformación

Luego de realizar la unión de los datos, procedemos a cargar el dataset resultante en R para añadir el tipo de valoración, se toma como calificación positiva a las valoraciones superiores a 3 estrellas.

*Código en Anexo I: [6.2](#page-52-2) [Unificando los datos](#page-52-2)*

### <span id="page-12-0"></span>*5.2. Análisis de Datos*

#### <span id="page-12-1"></span>**5.2.1. Objetivo: Determinar los géneros de películas mas populares por genero**

#### <span id="page-12-2"></span>**5.2.1.1. Calificaciones realizadas por personas de genero masculino**

*Código en Anexo I: [6.3](#page-53-1) [Calificaciones realizadas por personas de genero masculino](#page-53-1)*

Salida

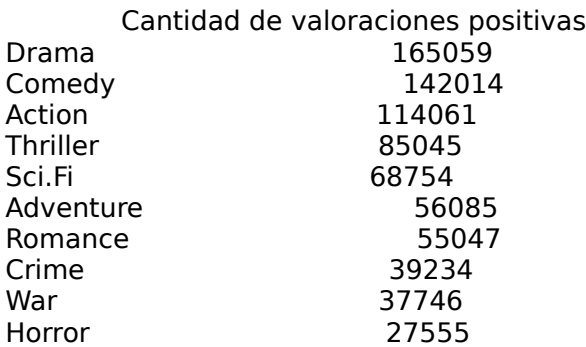

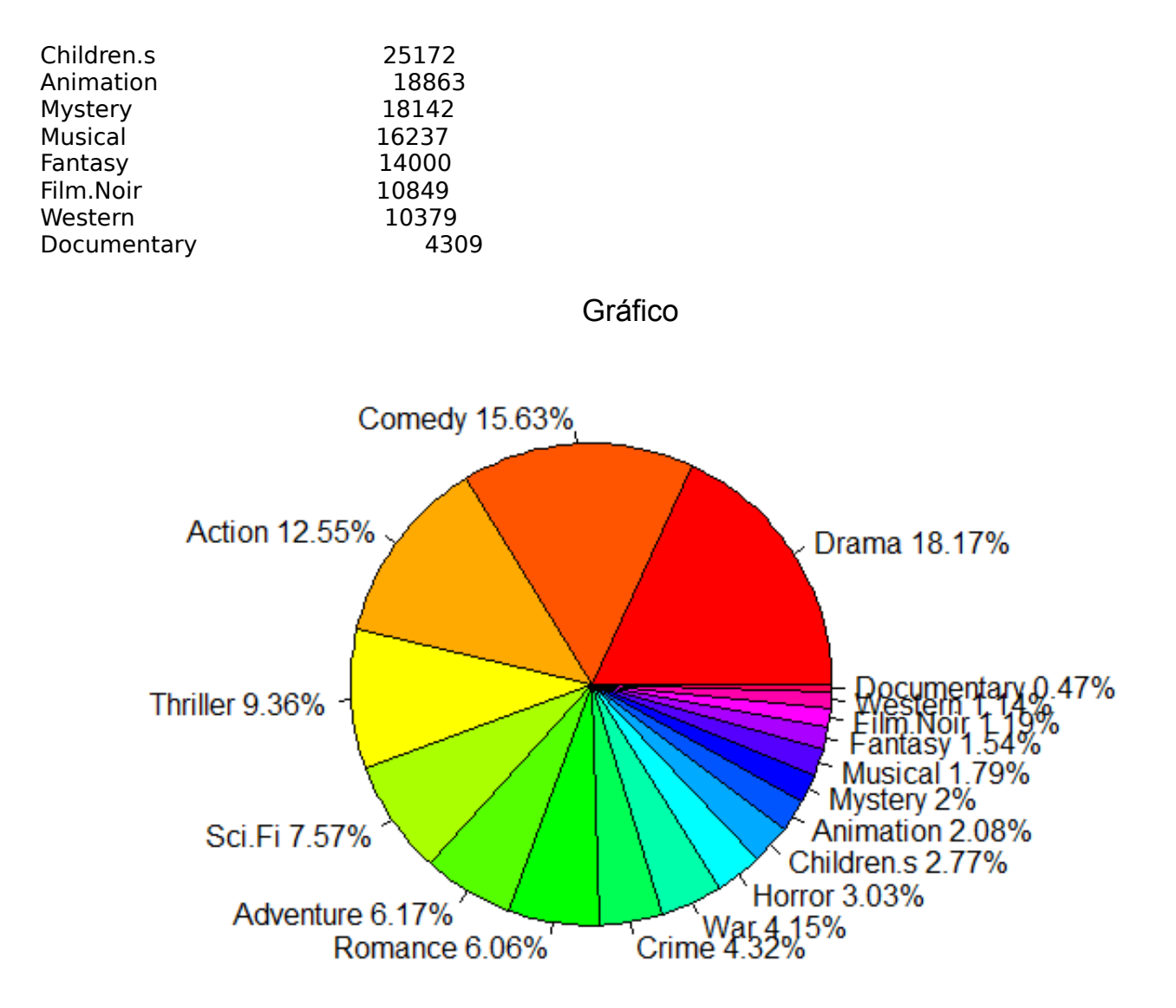

Evaluación e interpretación

Los 5 géneros con mayor popularidad entre las personas de genero masculino son el drama, la comedia, la acción el suspenso y la ciencia ficción. El resto de los casos no alcanza a superar el 7% de popularidad. Los tres géneros mas populares abarcan el 46,35% de los casos.

### <span id="page-13-0"></span>**5.2.1.2. Calificaciones realizadas por personas de genero femenino**

*Código en Anexo I: [6.4](#page-53-0) [Calificaciones realizadas por personas de genero femenino](#page-53-0)*

Salida

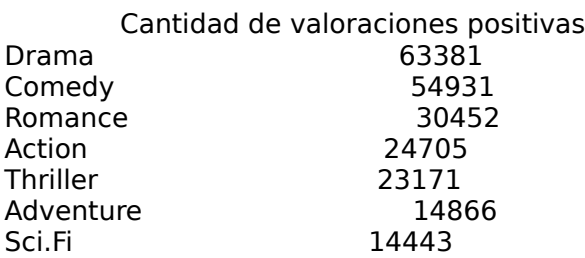

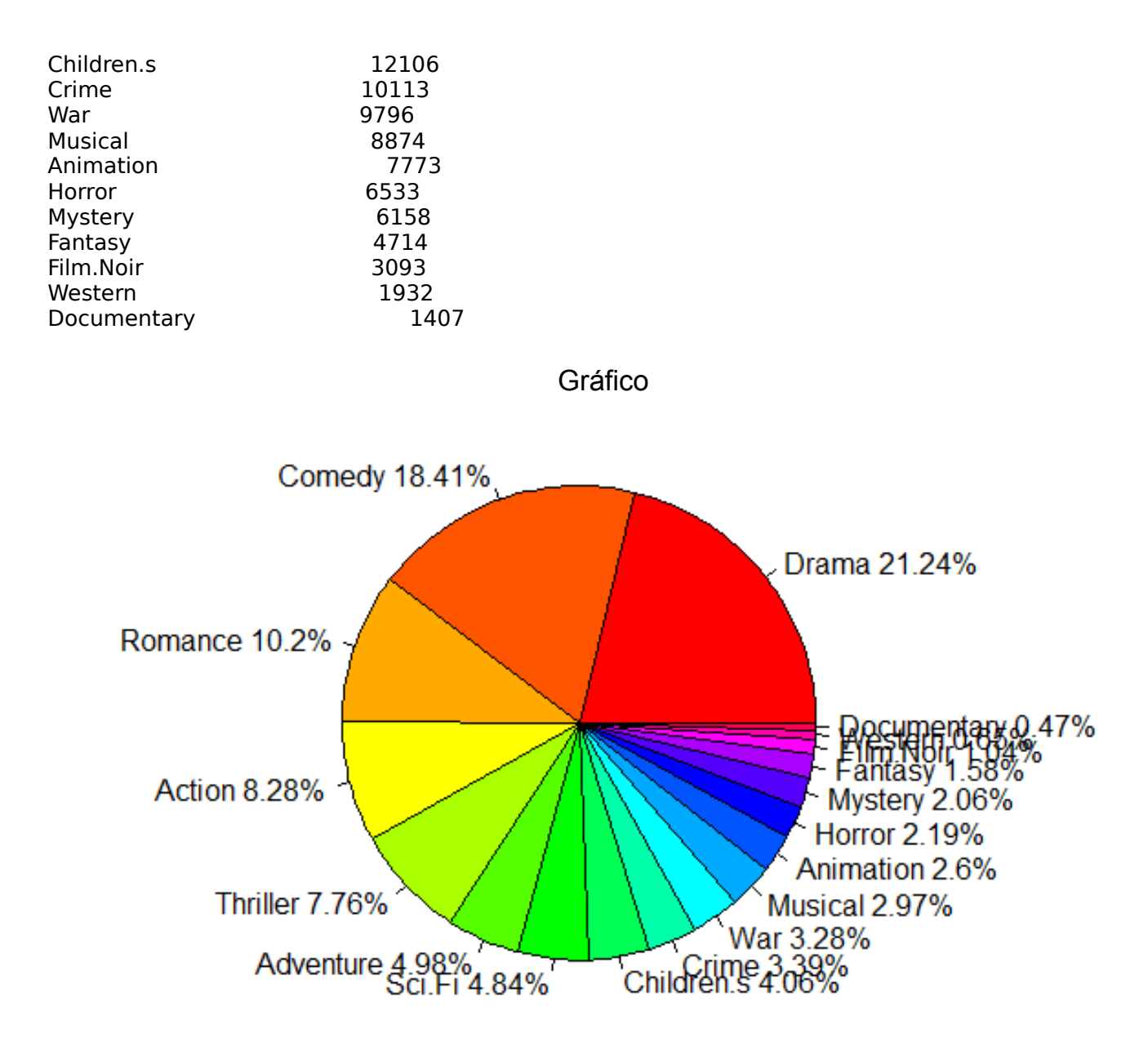

Evaluación e interpretación

Los 5 géneros con mayor popularidad entre las personas de genero femenino son el drama, la comedia, el romance, la acción y el suspenso. Como puede verse, el resultado es muy parecido al obtenido para los varones, pero tiene dos diferencias apreciables a simple vista:

- Los géneros de drama y comedia abarcan porcentajes mucho mayores al resto de los géneros analizados, juntando entre los dos el 39,65% de las valoraciones positivas
- El genero del romance, el cual estaba en el séptimo puesto en el caso de los hombres, escalo hasta el tercero en el caso de las mujeres.

## <span id="page-14-0"></span>**5.2.2. Objetivo: Determinar los géneros de películas mas populares por estado**

*Código en Anexo I: [6.5](#page-53-2) [Determinar los géneros de películas mas populares por estado](#page-53-2)*

Salida

ESTADO: GENERO MAS POPULAR AL: Action AK: Drama AZ: Drama AR: Drama AE: Action CA: Drama CO: Drama CT: Drama DE: Comedy DC: Drama FL: Drama GA: Drama HI: Comedy ID: Drama IL: Drama IN: Comedy IA: Drama KS: Drama KY: Drama LA: Drama ME: Drama MD: Drama MA: Drama MI: Drama MN: Drama MS: Drama MO: Drama MT: Drama NE: Drama NV: Drama NH: Drama NJ: Drama NM: Drama NY: Drama NC: Drama ND: Comedy OH: Drama OK: Drama OR: Drama PA: Drama PR: Drama RI: Comedy SC: Drama SD: Drama TN: Drama TX: Drama XX: Drama UT: Comedy VT: Drama VA: Drama WA: Drama WV: Drama WI: Comedy WY: Comedy

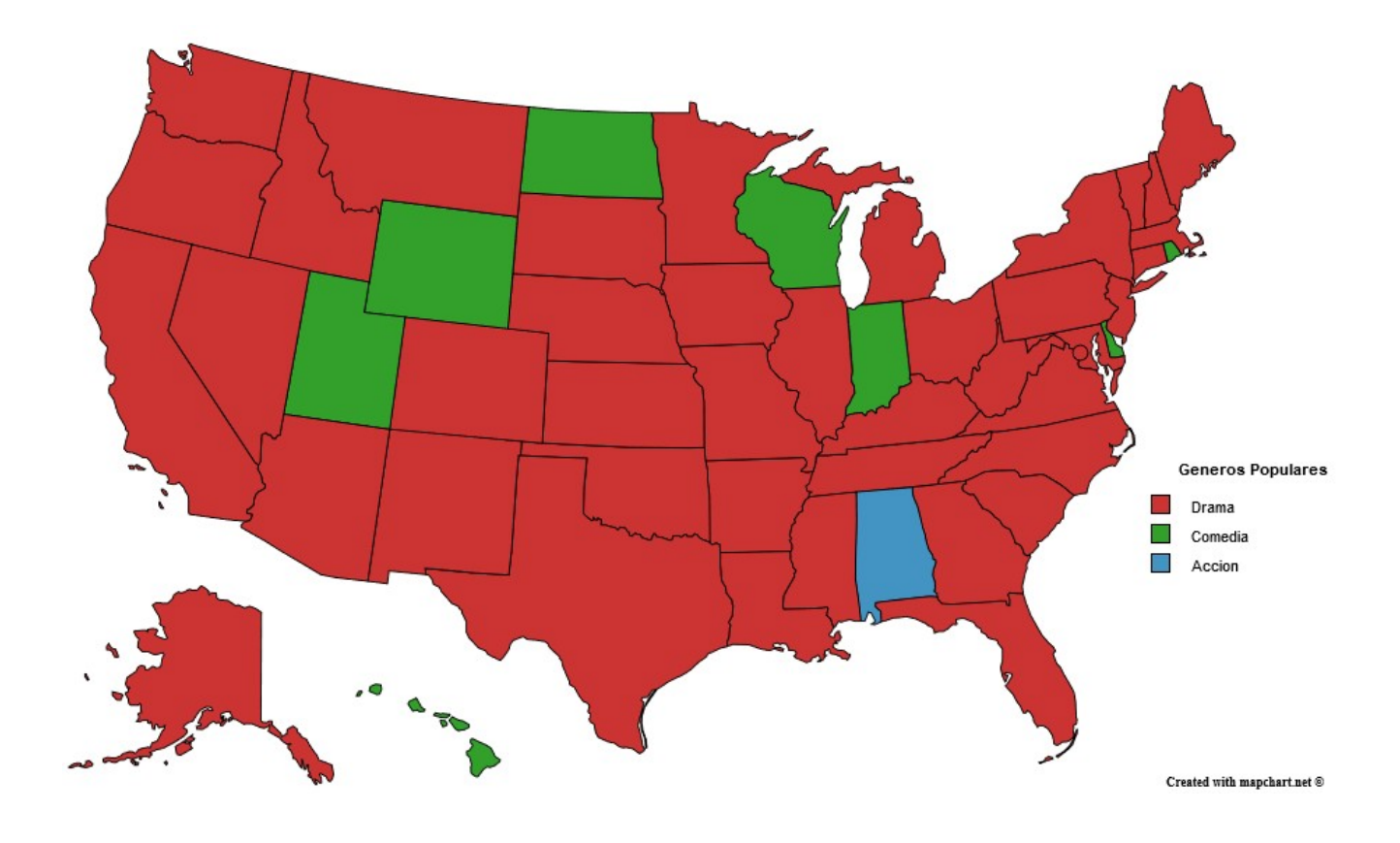

Evaluación e interpretación

Podemos ver que en la gran mayoría de los estados la preferencia es por las películas de drama, con la excepción de 8 estados en donde logro superarlo la comedia y un estado, en este caso Alabama, en donde el ganador fue el genero de acción.

Comparándolo con el análisis hecho previamente a los géneros mas populares entre las personas de genero masculino, podemos notar que los tres géneros que se destacan en el mapa son los mismos tres que encabezan el ranking.

#### <span id="page-16-0"></span>**5.2.3. Objetivo: Determinar los géneros de películas mas populares por profesión**

*Código en Anexo I: [6.6](#page-54-0) [Determinar los géneros de películas mas populares por](#page-54-0) [profesión](#page-54-0)*

Salida

Top 3 Géneros mas populares por profesión

K-12 student 1. Comedy - 18.33% 2. Drama - 13.54% 3. Action - 11.6% homemaker 1. Comedy - 19.91% 2. Drama - 18.96% 3. Romance - 11.87%

programmer 1. Drama - 16.63% 2. Comedy - 15.25% 3. Action - 12.99% technician/engineer 1. Drama - 15.86% 2. Comedy - 14.93% 3. Action - 13.86% academic/educator 1. Drama - 22.32% 2. Comedy - 16.56% 3. Action - 9.42% clerical/admin 1. Drama - 19.16% 2. Comedy - 17.56% 3. Action - 10.16% self-employed 1. Drama - 19.63% 2. Comedy - 15.55% 3. Action - 11.62% other 1. Drama - 19.06% 2. Comedy - 16.64% 3. Action - 11.17% executive/managerial 1. Drama - 19.47% 2. Comedy - 15.17% 3. Action - 12.73% college/grad student 1. Drama - 17.87% 2. Comedy - 16.96% 3. Action - 11.93% writer 1. Drama - 20.95% 2. Comedy - 17.18% 3. Action - 9.13% retired 1. Drama - 24.31% 2. Comedy - 14.53% 3. Action - 9.34% scientist 1. Drama - 18.54% 2. Comedy - 15.82% 3. Action - 12.14% artist 1. Drama - 20.68% 2. Comedy - 16.6% 3. Action - 10.2% customer service 1. Comedy - 16.31% 2. Drama - 15.63% 3. Action - 13.38% sales/marketing 1. Drama - 18.52% 2. Comedy - 16.53% 3. Action - 12.24% doctor/health care 1. Drama - 21.18% 2. Comedy - 16.21% 3. Action - 10.57%

unemployed 1. Drama - 18.18% 2. Comedy - 17.73% 3. Action - 11.11% lawyer 1. Drama - 20.11% 2. Comedy - 17.24% 3. Action - 10.63% farmer 1. Comedy - 16.03% 2. Drama - 15.81% 3. Action - 14.11% tradesman/craftsman 1. Drama - 16.8% 2. Comedy - 15.58% 3. Action – 12.04%

Evaluación e interpretación

En la mayoría de los casos, los tres géneros mas populares para cada profesión fueron el drama, la comedia y la acción, con la acción siempre saliendo tercera y el drama y la comedia intercambiando posiciones según la profesión.

Una cosa interesante de este resultado es la clasificación de la profesión "Homemaker / Ama de casa", ya que es la única en la cual el genero de acción fue desplazado por el romance, lo cual tiene sentido si consideramos que dicha profesión tiene mayor tendencia a abarcar un mayor porcentaje de personas de genero femenino.

### <span id="page-18-0"></span>**5.2.4. Objetivo: Determinar los géneros de películas mas populares por edad**

*Código en Anexo I: [6.7](#page-54-1) [Determinar los géneros de películas mas populares por edad](#page-54-1)*

Salida

Top 3 Géneros mas populares por edad

Under 18

- 1. Comedy 18.56%
- 2. Drama 14.7%
- 3. Action 10.89%
	- 1. Comedy 17.29%
	- 2. Drama 16.95%
- 3. Action 12.25%
- 25-34

18-24

- 1. Drama 18.71% 2. Comedy - 16.62%
- 3. Action 11.91%
- 35-44
- 1. Drama 18.98% 2. Comedy - 15.91%
- 3. Action 11.43%
- 45-49
- 1. Drama 20.36%
- 2. Comedy 15.58%

3. Action – 10.29%

- 1. Drama 21.47%
- 2. Comedy 14.78%
- 3. Action 10.53%

56+

50-55

- 1. Drama 24.28%
- 2. Comedy 14.21% 3. Action - 9.41%
- Evaluación e interpretación

Como se vio en los análisis previos, el drama, la comedia y la acción son los géneros de películas mas populares. El resultado muestra que la comedia es la temática mas popular en las personas que tienen hasta 25 años, edad a partir de la cual el drama comienza a ser el mas valorado y cuyo porcentaje es cada vez mayor conforme aumenta la edad.

### <span id="page-19-0"></span>**5.2.5. Objetivo: Predecir la tendencia a calificar de manera positiva o negativa de los usuarios**

## <span id="page-19-1"></span>**5.2.5.1. Generando los archivos de entrenamiento y testeo**

Partiendo del archivo .csv con los datos completos del dataset, se realiza la copia de estos a una base de datos MySQL utilizando la herramienta "Spoon".

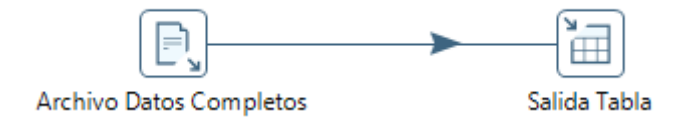

SQL para crear la tabla destino (Es el mismo código que el usado mas adelante para la transformación del segundo cluster):

*Código en Anexo I: [6.9.3.1](#page-57-2) [Crear la tabla destino](#page-57-2)*

SQL para crear la tabla con la cantidad de películas que vio cada usuario por genero y la tendencia de voto que tiene:

*Código en Anexo I: [6.8.1](#page-54-3) [Crear la tabla con la cantidad de películas que vio cada](#page-54-3) [usuario por genero y la tendencia de voto que tiene](#page-54-3)*

SQL para agrupar por cada usuario la cantidad de películas vistas por genero, añadirle la tendencia de voto y guardar el resultado en la tabla anterior:

*Código en Anexo I: [6.8.2](#page-55-0) [Agrupar por cada usuario la cantidad de películas vistas por](#page-55-0) [genero y añadirle la tendencia de voto](#page-55-0)*

Como se puede ver en el código, el criterio usado para determina si un usuario tiende a

votar de manera positiva es cuando el promedio de sus calificaciones resulta ser mayor o igual a 4.

Transformación de la tabla resultante a .csv

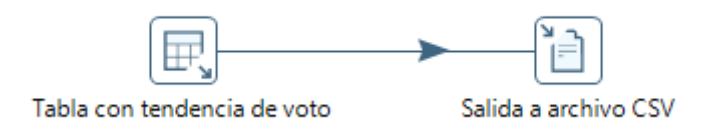

Luego usando R separamos un 20% de los datos para usarlos posteriormente como observaciones de testeo del árbol, de manera que nos quedan dos archivos .csv, el de entrenamiento y el de prueba.

*Código en Anexo I: [6.8.3](#page-55-1) [Separar un 20% de los datos para testeo del árbol](#page-55-1)*

### <span id="page-20-0"></span>**5.2.5.2. Generando los arboles de decisión**

Para generar los arboles se uso la herramienta "Weka" con el algoritmo de clasificación J48.

En los siguientes pasos se hará lo siguiente:

- Realizar cross-validation limitando las hojas a 60 elementos en donde se obtiene el mejor balance posible entre: Un tamaño del árbol razonablemente legible y accuracy y área bajo la curva ROC cercanos al valor máximo posible.
- Luego, usando ese mismo parámetro, calcular el árbol sin k-fold usando el 20% separado previamente para hacer el testing.

### <span id="page-20-1"></span>*5.2.5.2.1. Usando validación cruzada con 10 k-folds*

```
== Run information ==
```

```
Scheme:weka.classifiers.trees.J48 -C 0.25 -M 60
Relation: training extra
Instances: 4832
Attributes: 20
               UserID
               F_Action
               F_Adventure
               F_Animation
               F_Children
               F_Comedy
               F_Crime
               F_Documentary
               F_Drama
              F Fantasy
               F_FilmNoir
               F_Horror
               F_Musical
               F_Mystery
               F_Romance
```

```
 F_SciFi
            F_Thriller
            F_War
            F_Western
            Tendencia_Voto
Test mode:10-fold cross-validation
=== Classifier model (full training set) ===
J48 pruned tree
------------------
F Horror \leq 1F_CComedy \leq 42F_FilmNoir \leq 2F War \leq 4: N (638.0/214.0)
         FWar > 4
          \overline{ } F_Children <= 3: P (185.0/86.0)
            FChildren > 3: N (84.0/28.0)
      F_FilmNoiF > 2: P (139.0/58.0)
   F Comedy > 42: N (131.0/24.0)
F Horror > 1| F_War <= 5: N (1214.0/245.0)
   F War > 5F Action \leq 14F FilmNoir <= 1: N (85.0/32.0)
         F FilmNoir > 1: P (126.0/45.0)
   | | F_Action > 14: N (2230.0/423.0)
Number of Leaves : 9
Size of the tree : 17
Time taken to build model: 0.09 seconds
=== Stratified cross-validation ===
== Summary ==Correctly Classified Instances 3600 74.5033 %
Incorrectly Classified Instances 1232 25.4967 %
Kappa statistic 0.1041
Mean absolute error 0.3571Root mean squared error 0.4271
Relative absolute error 54.2386 %
Root relative squared error 98.1242 %
Total Number of Instances 4832 
=== Detailed Accuracy By Class ===
             TP Rate FP Rate Precision Recall F-Measure ROC Area Class
 0.958 0.879 0.762 0.958 0.849 0.624 N
 0.121 0.042 0.492 0.121 0.194 0.624 P
Weighted Avg. 0.745 0.667 0.693 0.745 0.682 0.624
=== Confusion Matrix ===
    a b <-- classified as
3452 153 | a = N
 1079 148 | b = P
```
El árbol generado tiene un porcentaje de clasificaciones correctas del 74,5% y se puede

describir de la siguiente manera:

El usuario tendera a calificar las películas de manera positiva si vio mas de una película de horror, mas de 5 de guerra, menos de 15 de acción y mas de una de cine negro. En caso de que no haya visto mas de una de horror, tendera a calificar positivo si vio menos de 43 de comedia y mas de dos de cine negro. Por ultimo, si no vio mas de dos de cine negro, aun puede que tienda a calificar positivamente si vio mas de cuatro de guerra y menos de 4 infantiles.

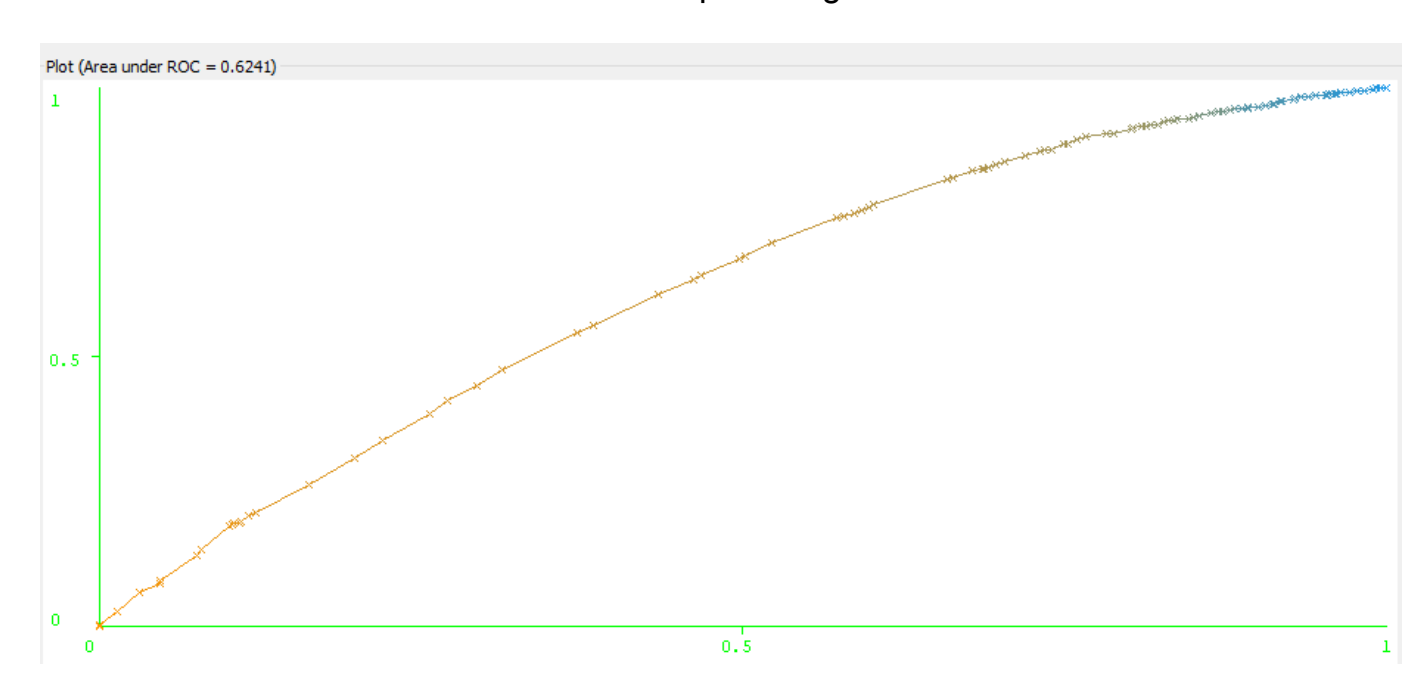

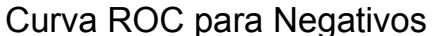

Curva ROC para Positivos

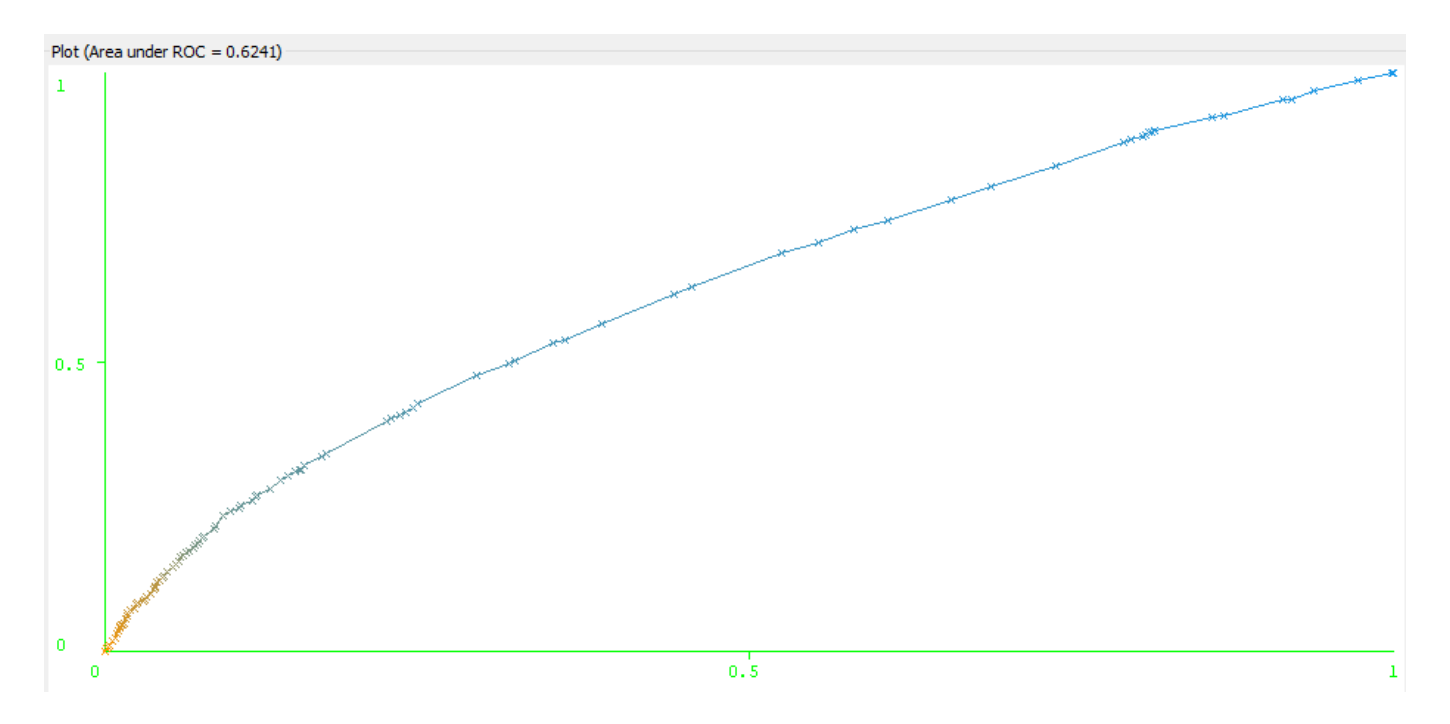

En el análisis puede observarse que el área bajo la curva resulta ser de 0.6241, lo cual

nos indica que la clasificación no resulto ser demasiado buena, ya que se acerca bastante a la diagonal de 0.5

### <span id="page-23-0"></span>*5.2.5.2.2. Validando el modelo obtenido previamente con los datos reservados*

En este paso se realiza la validación del modelo generado previamente con el 20% de los datos que se habían reservado para el testeo.

 $==$  Run information  $==$ Scheme:weka.classifiers.trees.J48 -C 0.25 -M 60 Relation: training extra Instances: 4832 Attributes: 20 UserID F\_Action F\_Adventure F\_Animation F\_Children F\_Comedy F\_Crime F\_Documentary F\_Drama F Fantasy F\_FilmNoir F\_Horror F\_Musical F\_Mystery F\_Romance F\_SciFi F Thriller F\_War F\_Western Tendencia\_Voto Test mode:user supplied test set: 1208instances === Classifier model (full training set) === J48 pruned tree ------------------ F Horror  $\leq 1$  $\vert$  F Comedy  $\leq$  42  $\vert$   $\vert$  F FilmNoir  $\leq$  2 | | | F War <= 4: N (638.0/214.0) | | | F\_War > 4 | | | | F\_Children <= 3: P (185.0/86.0) | | | | FChildren > 3: N (84.0/28.0) | | F\_FilmNoir > 2: P (139.0/58.0) | F Comedy > 42: N  $(131.0/24.0)$ F Horror  $> 1$ 

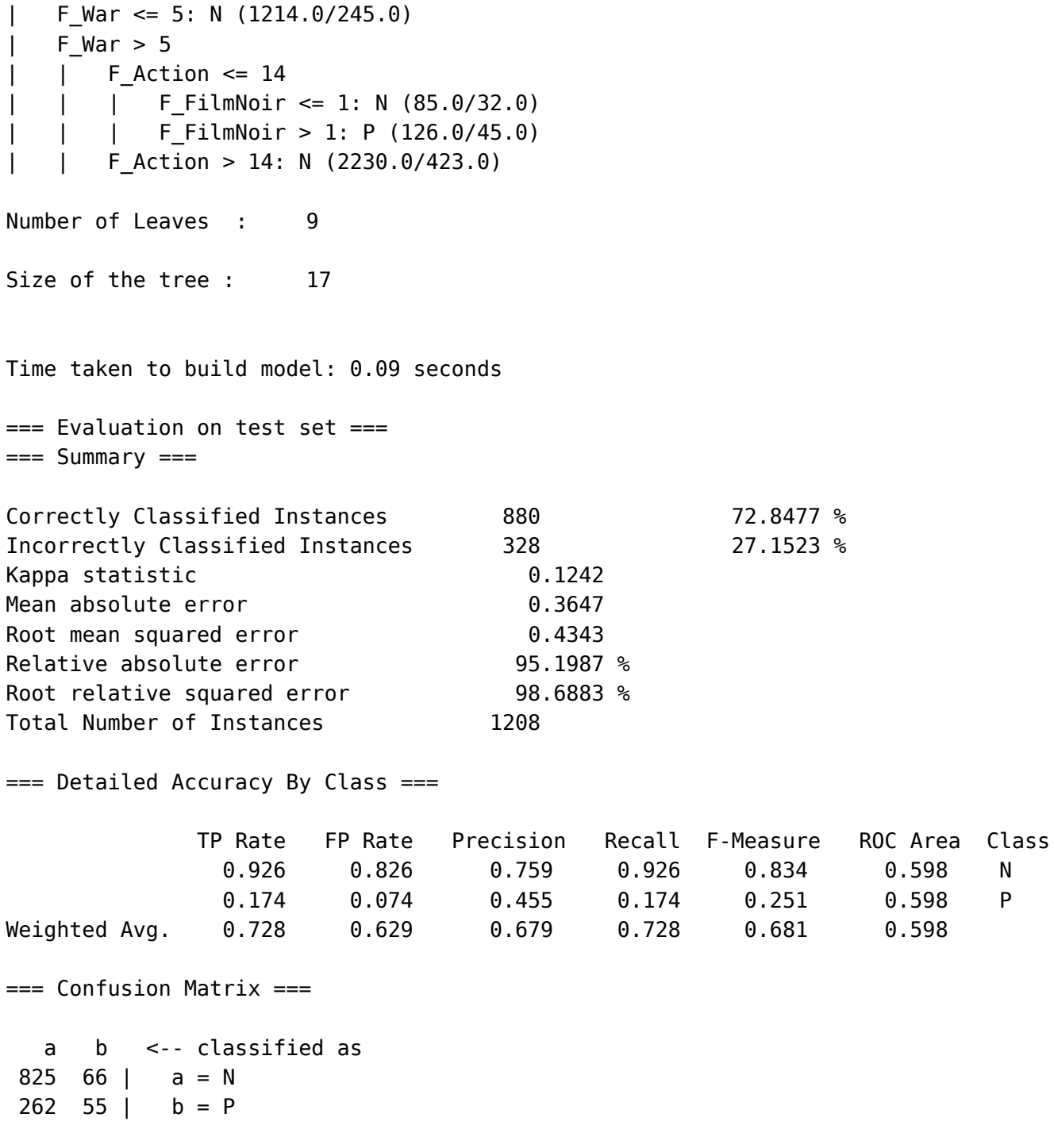

En este caso hubo una disminución del porcentaje de instancias clasificadas correctamente, se obtuvo un 72,84% frente al 74,5% del caso anterior.

Curva ROC para Negativos

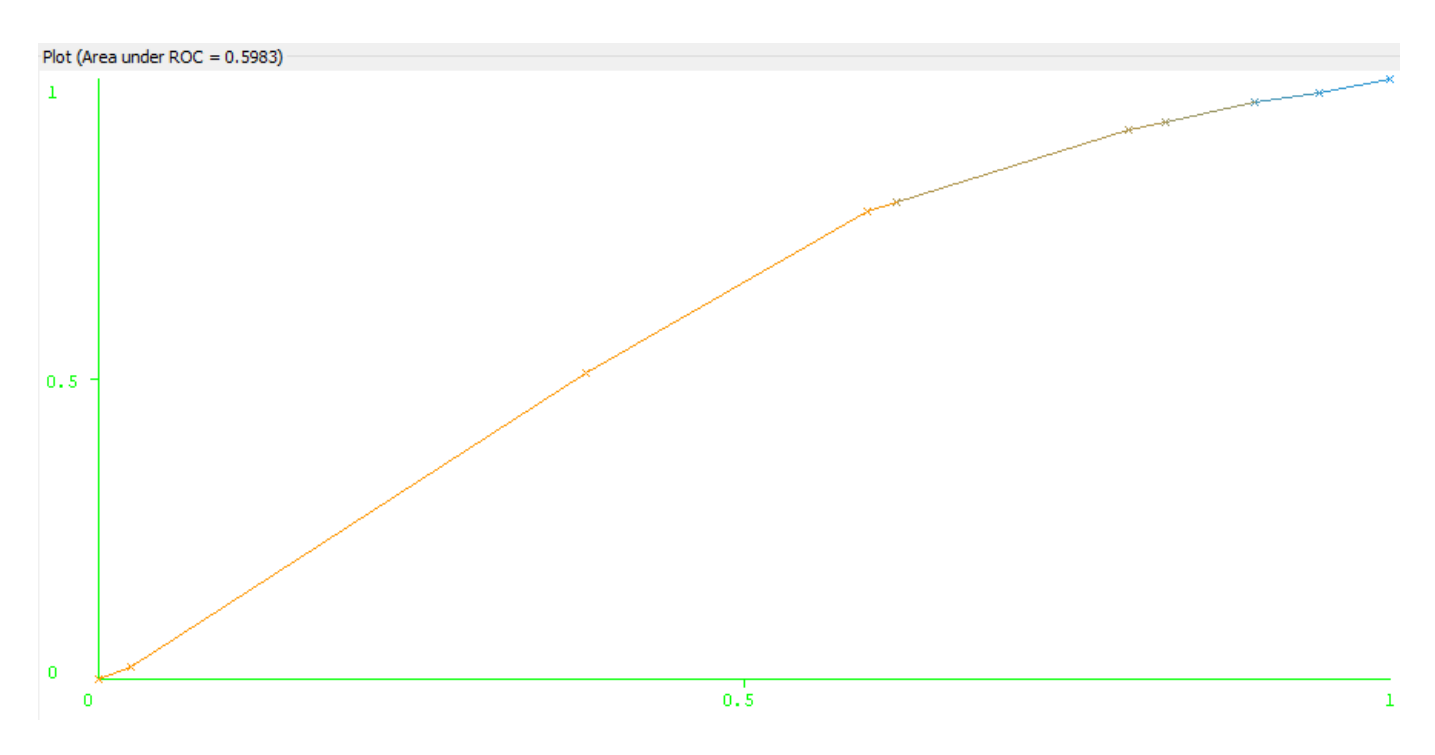

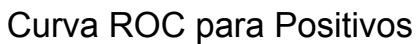

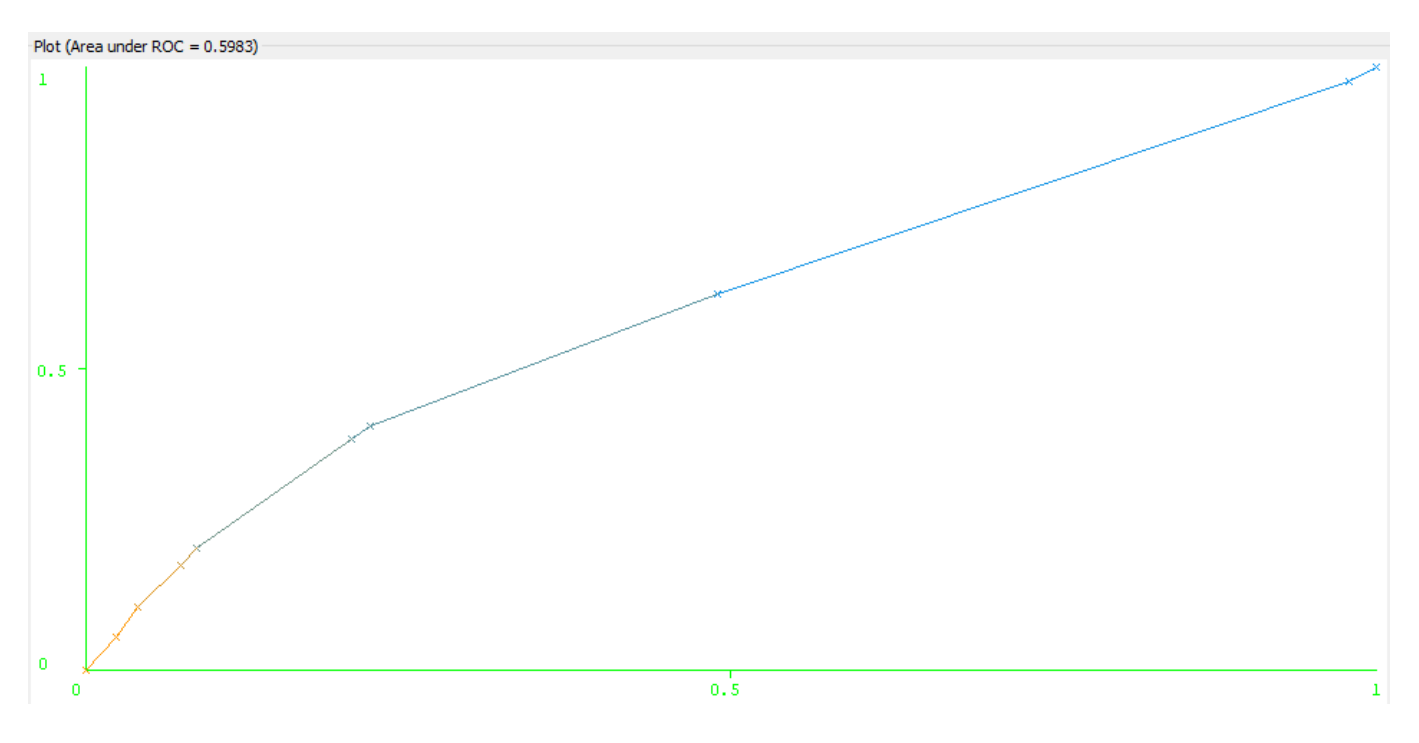

El área bajo la curva obtenida en este caso también resulto ser peor a la del caso anterior, paso de 0.6241 a 0.598.

## <span id="page-25-0"></span>**5.2.5.3. Usando Random Forest para hacer la clasificación**

Para realizar la clasificación se uso la herramienta "Weka" con el algoritmo de clasificación RandomForest.

### <span id="page-25-1"></span>*5.2.5.3.1. Usando validación cruzada con 10 k-folds*

```
== Run information ==
```
Scheme:weka.classifiers.trees.RandomForest -I 500 -K 0 -S 1 Relation: training extra Instances: 4832 Attributes: 20 UserID F\_Action F\_Adventure F\_Animation F\_Children F\_Comedy F\_Crime F\_Documentary F\_Drama F\_Fantasy F\_FilmNoir F\_Horror F\_Musical F\_Mystery F\_Romance F\_SciFi F\_Thriller F\_War F\_Western Tendencia\_Voto Test mode:10-fold cross-validation === Classifier model (full training set) === Random forest of 500 trees, each constructed while considering 5 random features. Out of bag error: 0.2432 Time taken to build model: 20.07 seconds === Stratified cross-validation ===  $==$  Summary  $==$ Correctly Classified Instances 3657 75.6829 % Incorrectly Classified Instances 1175 24.3171 % Kappa statistic 0.1597 Mean absolute error 0.3412 Root mean squared error 0.4125 Relative absolute error 50.0419 % Root relative squared error 94.7611 % Total Number of Instances 4832 === Detailed Accuracy By Class === TP Rate FP Rate Precision Recall F-Measure ROC Area Class 0.959 0.837 0.771 0.959 0.855 0.701 N 0.163 0.041 0.575 0.163 0.254 0.701 P Weighted Avg. 0.757 0.635 0.721 0.757 0.702 0.701 === Confusion Matrix === a b <-- classified as  $3457$  148 | a = N  $1027$  200 | b = P

El porcentaje de clasificación correcta fue un poco mejor que en los casos anteriores,

alcanzando un 75,68%.

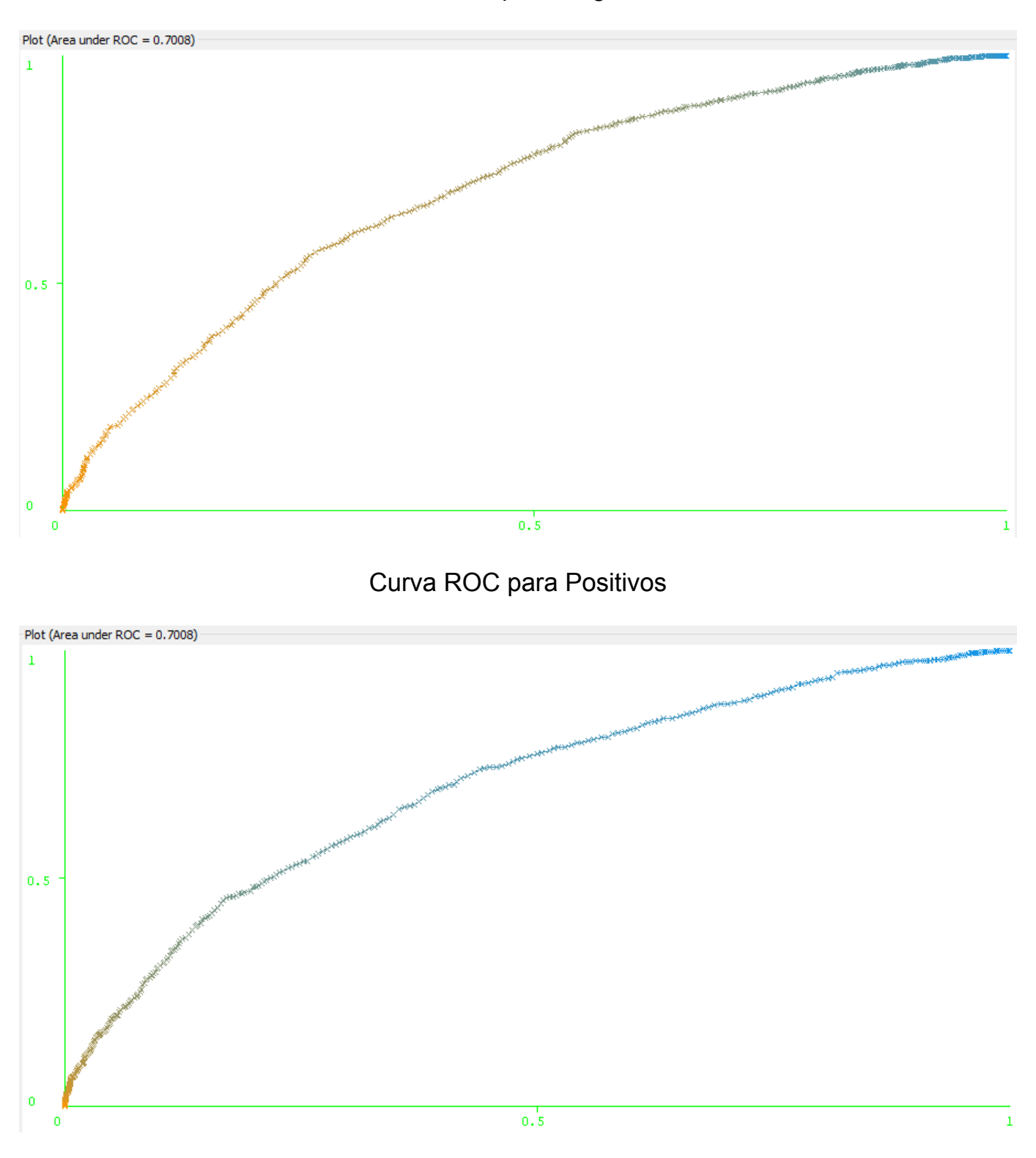

Curva ROC para Negativos

El área bajo la curva también resulto ser un poco mayor que en los casos anteriores con un valor de 0.701.

### <span id="page-27-0"></span>*5.2.5.3.2. Validando el modelo obtenido previamente con los datos reservados*

=== Run information ===

Scheme:weka.classifiers.trees.RandomForest -I 500 -K 0 -S 1 Relation: training extra Instances: 4832 Attributes: 20 UserID F\_Action F\_Adventure F\_Animation F\_Children F\_Comedy F\_Crime F\_Documentary F\_Drama F\_Fantasy F\_FilmNoir F\_Horror F\_Musical F\_Mystery F\_Romance F\_SciFi F\_Thriller F\_War F\_Western Tendencia\_Voto Test mode:user supplied test set: 1208instances === Classifier model (full training set) === Random forest of 500 trees, each constructed while considering 5 random features. Out of bag error: 0.2432 Time taken to build model: 19.72 seconds === Evaluation on test set ===  $==$  Summary  $==$ Correctly Classified Instances 902 74.6689 % Incorrectly Classified Instances 306 25.3311 % Kappa statistic 0.1638 Mean absolute error 0.3525 Root mean squared error 0.4227 Relative absolute error 192.0017 % Root relative squared error 96.0529 % Total Number of Instances 1208 === Detailed Accuracy By Class === TP Rate FP Rate Precision Recall F-Measure ROC Area Class 0.948 0.82 0.765 0.948 0.847 0.68 N 0.18 0.052 0.553 0.18 0.271 0.68 P Weighted Avg. 0.747 0.619 0.709 0.747 0.696 0.68 === Confusion Matrix === a b <-- classified as  $845 \quad 46 \mid a = N$  $260$  57 | b = P

El porcentaje de clasificación correcta fue del 74,66%, un poco menor al caso de

#### validación cruzada.

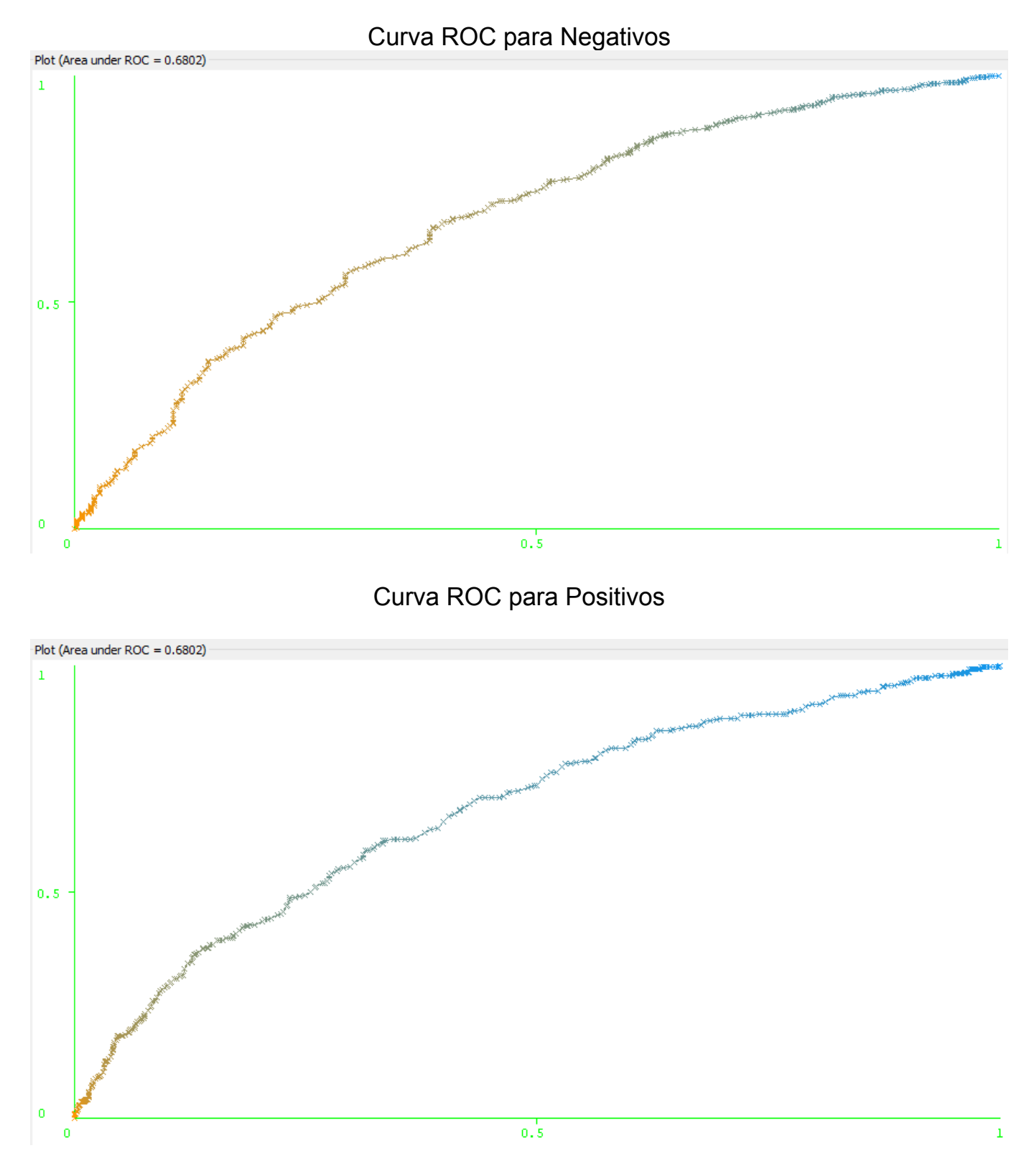

El área bajo la curva es de 0.68 y resulto ser un poco menor a la obtenida en la validación cruzada.

### <span id="page-29-0"></span>**5.2.6. Objetivo: Dividir a los usuarios en clusters según la cantidad de películas calificadas de cada genero y analizar cada uno de ellos**

En el primer caso, en donde solo se consideran la cantidad de calificaciones por genero, se genero un archivo .csv el que para cada calificación solo tiene el ID del usuario y los géneros de la película. En el segundo caso se uso el archivo .csv con la totalidad de los datos.

*Código en Anexo I: [6.9.1](#page-55-3) [Generar el primer fichero](#page-55-3)*

Para pasar los datos de los archivos .csv a la base de datos, se uso la herramienta "Spoon".

## <span id="page-30-0"></span>**5.2.6.1. Transformación del primer caso**

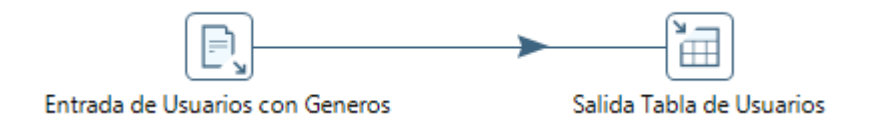

SQL para Crear la tabla destino:

*Código en Anexo I: [6.9.2.1](#page-56-1) [Crear la tabla destino](#page-56-1)*

SQL para crear la tabla con la cantidad de películas por genero:

*Código en Anexo I: [6.9.2.2](#page-56-2) [Crear la tabla con cantidad de películas por genero](#page-56-2)*

SQL para agrupar por cada usuario la cantidad de películas vistas por genero y guardar el resultado en la tabla anterior:

*Código en Anexo I: [6.9.2.3](#page-57-0) [Agrupar por cada usuario la cantidad de películas vistas por](#page-57-0) [genero](#page-57-0)*

Transformación de la tabla resultante a .csv

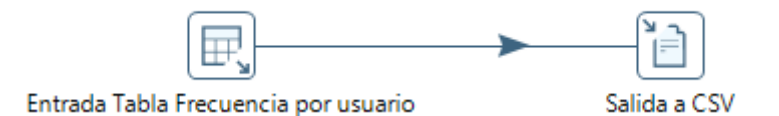

## <span id="page-30-1"></span>**5.2.6.2. Transformación del segundo caso**

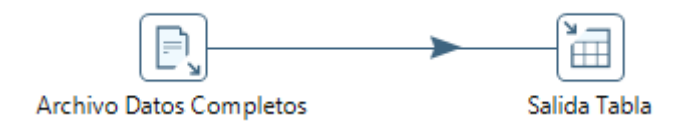

SQL para crear la tabla destino:

*Código en Anexo I: [6.9.3.1](#page-57-2) [Crear la tabla destino](#page-57-2)*

SQL para crear la tabla con la cantidad de películas, positivos y negativos por genero:

*Código en Anexo I: [6.9.3.2](#page-57-3) [Crear la tabla con la cantidad de películas, positivos y](#page-57-3) [negativos por genero](#page-57-3)*

SQL para agrupar por cada usuario la cantidad de películas, positivos y negativos por genero y guardar el resultado en la tabla anterior:

*Código en Anexo I: [6.9.3.3](#page-58-0) [Agrupar por cada usuario la cantidad de películas, positivos](#page-58-0) [y negativos por genero](#page-58-0)*

Transformación de la tabla resultante a .csv

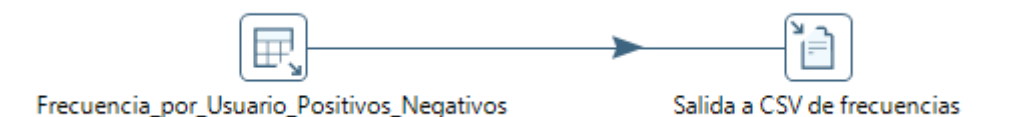

Ahora teniendo los dos archivos .csv resultantes de realizar las agrupaciones usando MySQL, pasamos a la generar los clusters usando el algoritmos de K-Medias para distintas cantidades de grupos, de los cuales determinaremos la mejor agrupación usando el coeficiente de silueta.

#### <span id="page-31-0"></span>**5.2.6.3. División en clusters del primer caso**

Leemos el archivo .csv y eliminamos el ID para que no afecte al agrupamiento, normalizamos los valores, calculamos el algoritmo de K-Medias para 2 a 8 clusters, calculamos la matriz de distancias de los valores del data frame y calculamos el coeficiente de silueta de cada agrupación realizada.

*Código en Anexo I: [6.9.4](#page-59-0) [División en clusters del primer caso](#page-59-0)*

Analizamos los resultados del coeficiente de silueta de cada agrupamiento:

> summary(coef.silueta.kmeans2)

Silhouette of 6040 units in 2 clusters from silhouette.default(x = kmeans2\$cluster, dist = distancias.usuarios) : Cluster sizes and average silhouette widths: 5188 852 0.7122784 0.2402067 Individual silhouette widths: Min. 1st Qu. Median Mean 3rd Qu. Max. -0.1732 0.5284 0.7689 0.6457 0.8082 0.8236 > summary(coef.silueta.kmeans3)

Silhouette of 6040 units in 3 clusters from silhouette.default( $x =$  kmeans3\$cluster, dist = distancias.usuarios) :

Cluster sizes and average silhouette widths: 1268 354 4418

0.1724545 0.2170480 0.6538157 Individual silhouette widths: Min. 1st Qu. Median Mean 3rd Qu. Max. -0.2400 0.3340 0.6459 0.5272 0.7566 0.7811

> summary(coef.silueta.kmeans4)

Silhouette of 6040 units in 4 clusters from silhouette.default( $x =$  kmeans4\$cluster, dist = distancias.usuarios) :

Cluster sizes and average silhouette widths: 1433 3814 592 201 0.1016130 0.6204207 0.1702376 0.2026672 Individual silhouette widths: Min. 1st Qu. Median Mean 3rd Qu. Max. -0.2923 0.2151 0.5082 0.4393 0.7133 0.7540

> summary(coef.silueta.kmeans5)

Silhouette of 6040 units in 5 clusters from silhouette.default( $x =$  kmeans5\$cluster, dist = distancias.usuarios) :

Cluster sizes and average silhouette widths:

 3722 628 181 530 979 0.6053092 0.1157456 0.1998486 0.1686453 0.1515372 Individual silhouette widths:

 Min. 1st Qu. Median Mean 3rd Qu. Max. -0.2056 0.2122 0.4642 0.4304 0.6993 0.7448

#### > summary(coef.silueta.kmeans6)

Silhouette of 6040 units in 6 clusters from silhouette.default( $x =$  kmeans6\$cluster, dist = distancias.usuarios) :

Cluster sizes and average silhouette widths:

 345 3310 577 587 1101 120 0.1129643 0.5651534 0.1631989 0.1084396 0.1321009 0.1771424 Individual silhouette widths: Min. 1st Qu. Median Mean 3rd Qu. Max. -0.2324 0.1677 0.3514 0.3699 0.6450 0.7117

> summary(coef.silueta.kmeans7)

Silhouette of 6040 units in 7 clusters from silhouette.default(x = kmeans7\$cluster, dist = distancias.usuarios) :

Cluster sizes and average silhouette widths:

 187 1433 34 435 392 3012 547 0.18907581 0.06361318 0.22830845 0.11408890 0.12079718 0.57304743 0.15678640 Individual silhouette widths: Min. 1st Qu. Median Mean 3rd Qu. Max.

-0.3013 0.1205 0.3067 0.3383 0.6312 0.7134

> summary(coef.silueta.kmeans8)

Silhouette of 6040 units in 8 clusters from silhouette.default(x = kmeans8\$cluster, dist = distancias.usuarios) :

Cluster sizes and average silhouette widths:

999 249 664 200 546 34 168 3180

0.1403607 0.1150006 0.1205256 0.1796001 0.1318671 0.2182019 0.1788958 0.5687143 Individual silhouette widths:

 Min. 1st Qu. Median Mean 3rd Qu. Max. -0.2192 0.1592 0.3405 0.3647 0.6407 0.7140 Vemos que el agrupamiento con la media mas alta para el coeficiente de silueta es el correspondiente a 2 grupos, por lo tanto elegimos ese para trabajar. Luego añadimos el atributo del cluster obtenido al data frame con las frecuencias por usuario y lo guardamos en un .csv para un posterior análisis:

*Código en Anexo I: [6.9.5](#page-60-0) [Guardar clusters del primer caso](#page-60-0)*

#### <span id="page-33-0"></span>**5.2.6.4. División en clusters del segundo caso**

Realizamos los mismos pasos que en el caso anterior para obtener los coeficientes de silueta de las distintas agrupaciones:

*Código en Anexo I: [6.9.6](#page-60-1) [División en clusters del segundo caso](#page-60-1)*

> summary(coef.silueta.kmeans\_P\_N\_2)

Silhouette of 6040 units in 2 clusters from silhouette.default(x = kmeans P N 2\$cluster, dist = distancias.usuarios\_P\_N) : Cluster sizes and average silhouette widths:

 849 5191 0.1803411 0.7087615 Individual silhouette widths: Min. 1st Qu. Median Mean 3rd Qu. Max. -0.2262 0.5262 0.7619 0.6345 0.8034 0.8184

> summary(coef.silueta.kmeans\_P\_N\_3)

Silhouette of 6040 units in 3 clusters from silhouette.default(x = kmeans P N 3\$cluster, dist = distancias.usuarios\_P\_N) : Cluster sizes and average silhouette widths: 320 1273 4447 0.1574147 0.1324087 0.6522683 Individual silhouette widths: Min. 1st Qu. Median Mean 3rd Qu. Max. -0.2707 0.3102 0.6438 0.5165 0.7524 0.7766

> summary(coef.silueta.kmeans\_P\_N\_4)

Silhouette of 6040 units in 4 clusters from silhouette.default(x = kmeans P N 4\$cluster, dist = distancias.usuarios\_P\_N) : Cluster sizes and average silhouette widths:

 3788 593 1459 200 0.61292507 0.11500269 0.06885033 0.12177680 Individual silhouette widths: Min. 1st Qu. Median Mean 3rd Qu. Max. -0.3127 0.1806 0.4976 0.4164 0.7026 0.7444

> summary(coef.silueta.kmeans\_P\_N\_5)

Silhouette of 6040 units in 5 clusters from silhouette.default(x = kmeans P N 5\$cluster, dist = distancias.usuarios P\_N) :

Cluster sizes and average silhouette widths: 3714 188 638 963 537 0.60432528 0.10752363 0.07799175 0.11993386 0.11149570 Individual silhouette widths: Min. 1st Qu. Median Mean 3rd Qu. Max. -0.2449 0.1828 0.4661 0.4122 0.6949 0.7397

> summary(coef.silueta.kmeans\_P\_N\_6)

Silhouette of 6040 units in 6 clusters from silhouette.default(x = kmeans P N 6\$cluster, dist = distancias.usuarios\_P\_N) :

Cluster sizes and average silhouette widths: 750 3429 445 983 133 300 0.12387422 0.55819124 0.05240789 0.07975923 0.07844099 0.12012277 Individual silhouette widths: Min. 1st Qu. Median Mean 3rd Qu. Max. -0.2494 0.1405 0.3489 0.3568 0.6380 0.6992

> summary(coef.silueta.kmeans\_P\_N\_7)

Silhouette of 6040 units in 7 clusters from silhouette.default(x = kmeans P N 7\$cluster, dist = distancias.usuarios P\_N) :

Cluster sizes and average silhouette widths: 645 3020 209 47 402 1302 415 0.12090606 0.55150979 0.10124343 0.06956333 0.09020737 0.03015028 0.06027545 Individual silhouette widths: Min. 1st Qu. Median Mean 3rd Qu. Max. -0.31130 0.08025 0.26920 0.30940 0.60690 0.69420

> summary(coef.silueta.kmeans\_P\_N\_8)

Silhouette of 6040 units in 8 clusters from silhouette.default(x = kmeans P N 8\$cluster, dist = distancias.usuarios\_P\_N) :

Cluster sizes and average silhouette widths:

 158 3024 34 227 264 1072 666 595 0.11513776 0.54552704 0.07707686 0.10315116 0.04934162 0.09614081 0.08735061 0.09580852 Individual silhouette widths: Min. 1st Qu. Median Mean 3rd Qu. Max. -0.2559 0.1095 0.2847 0.3187 0.6029 0.6908

Al igual que en el caso anterior, la media mas alta resulto ser la de la agrupación en dos clusters, por lo tanto generamos el .csv correspondiente para su posterior análisis:

*Código en Anexo I: [6.9.7](#page-60-2) [Guardar clusters del segundo caso](#page-60-2)*

Una vez obtenidas las agrupaciones para ambos casos vistos, se realizo una comparación entre los dos datasets, mediante la cual se determino que ambos resultaron ser prácticamente idénticos, por lo tanto los análisis posteriores en este trabajo fueron realizados tomando el dataset del primer caso (En el cual se consideran solamente la cantidad de películas de cada genero que vio el usuario).

#### <span id="page-34-0"></span>**5.2.6.5. Análisis del primer cluster**

#### <span id="page-34-1"></span>*5.2.6.5.1. Distribución según el genero de los usuarios*

*Código en Anexo I: [6.9.8.1](#page-61-1) [Distribución según el genero de los usuarios](#page-61-1)*

Gráfico

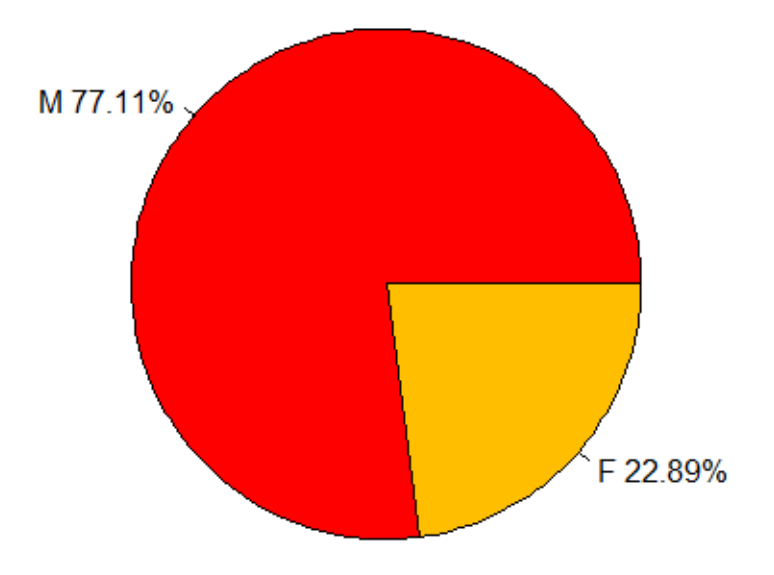

Evaluación e interpretación

En este cluster la proporción de varones resulta ser mayoritaria abarcando un poco mas que las tres cuartas partes del total de los usuarios.

## <span id="page-35-0"></span>*5.2.6.5.2. Distribución según la edad de los usuarios*

*Código en Anexo I: [6.9.8.2](#page-61-2) [Distribución según la edad de los usuarios](#page-61-2)*

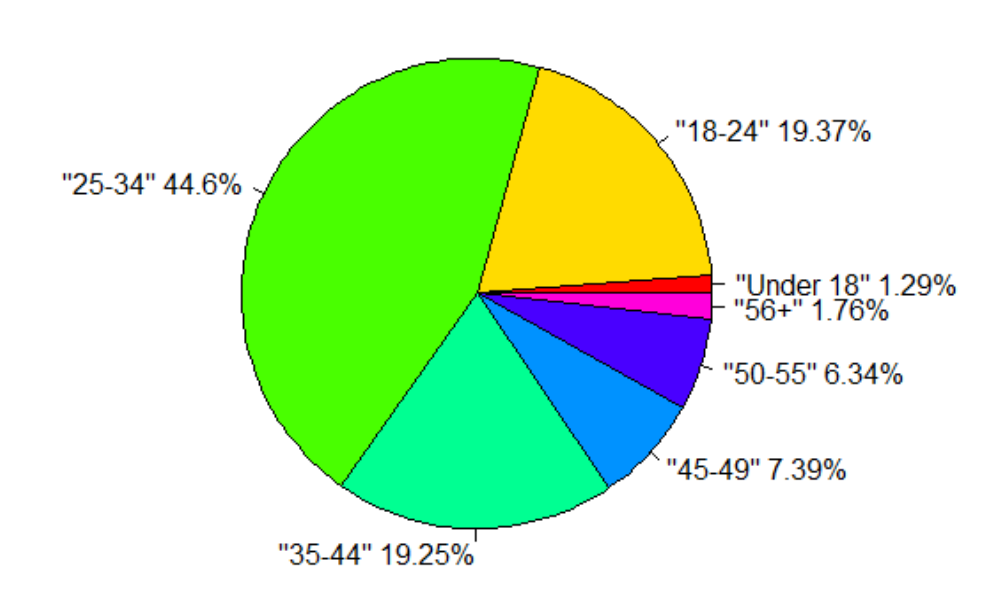

Gráfico

Evaluación e interpretación

Como podemos ver, casi la mitad de los usuarios pertenecientes a este cluster tienen entre 25 y 34 años. Si tomamos el rango que va desde los 18 hasta los 44 años, abarcamos mas del 80% de los usuarios del cluster.

## <span id="page-36-0"></span>*5.2.6.5.3. Distribución según la profesión de los usuarios*

*Código en Anexo I: [6.9.8.3](#page-61-3) [Distribución según la profesión de los usuarios](#page-61-3)*

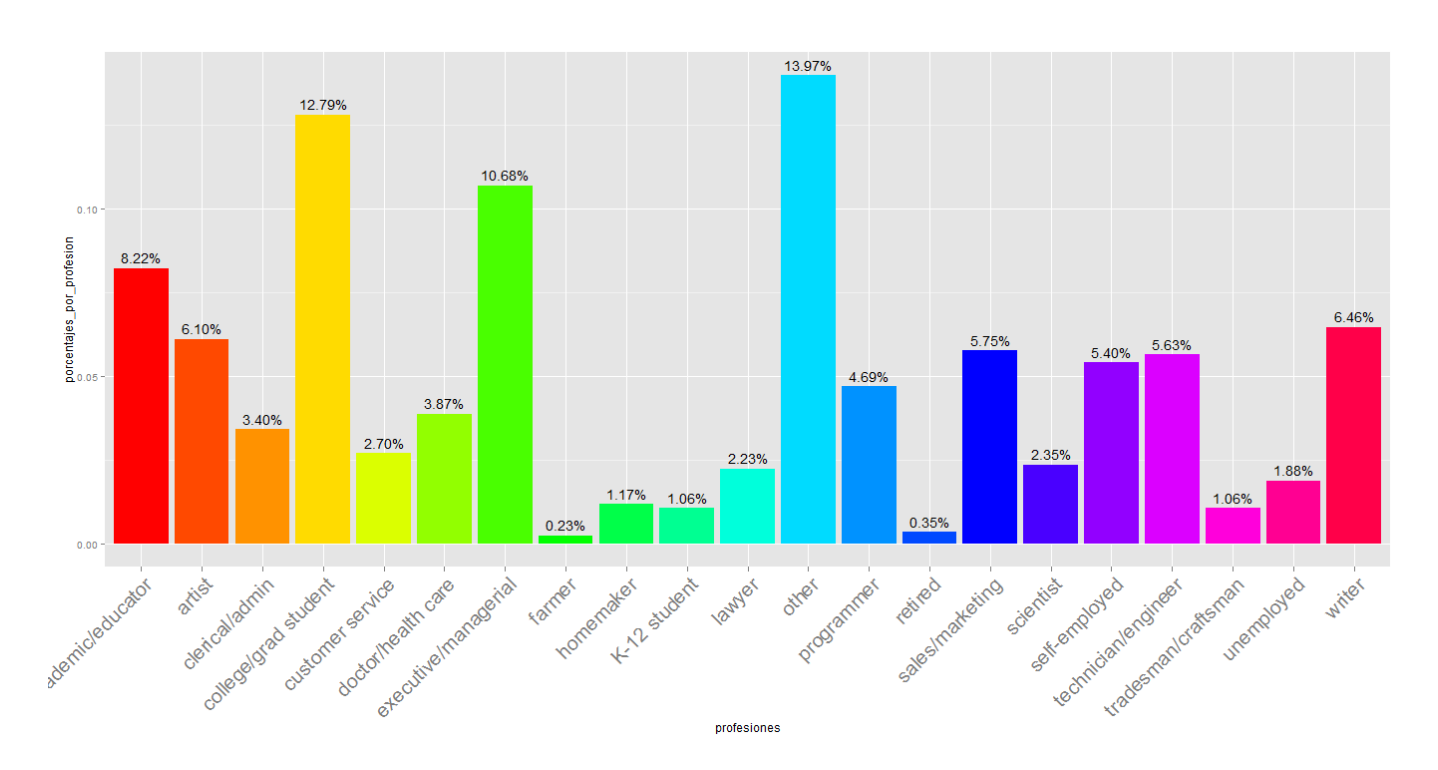

Gráfico

### Evaluación e interpretación

La mayoría de los usuarios del cluster no pertenece a ninguna de las profesiones consideradas en el dataset. Las profesiones con mayor frecuencia son en orden descendente: Estudiante, ejecutivo, académico, escritor, artista y vendedor.

Los estudiantes, ejecutivos, académicos y profesiones no consideradas abarcan mas del 40% de los casos.

#### <span id="page-36-1"></span>*5.2.6.5.4. Distribución según el estado en donde viven los usuarios*

*Código en Anexo I: [6.9.8.4](#page-62-0) [Distribución según el estado en donde viven los usuarios](#page-62-0)*

Gráfico

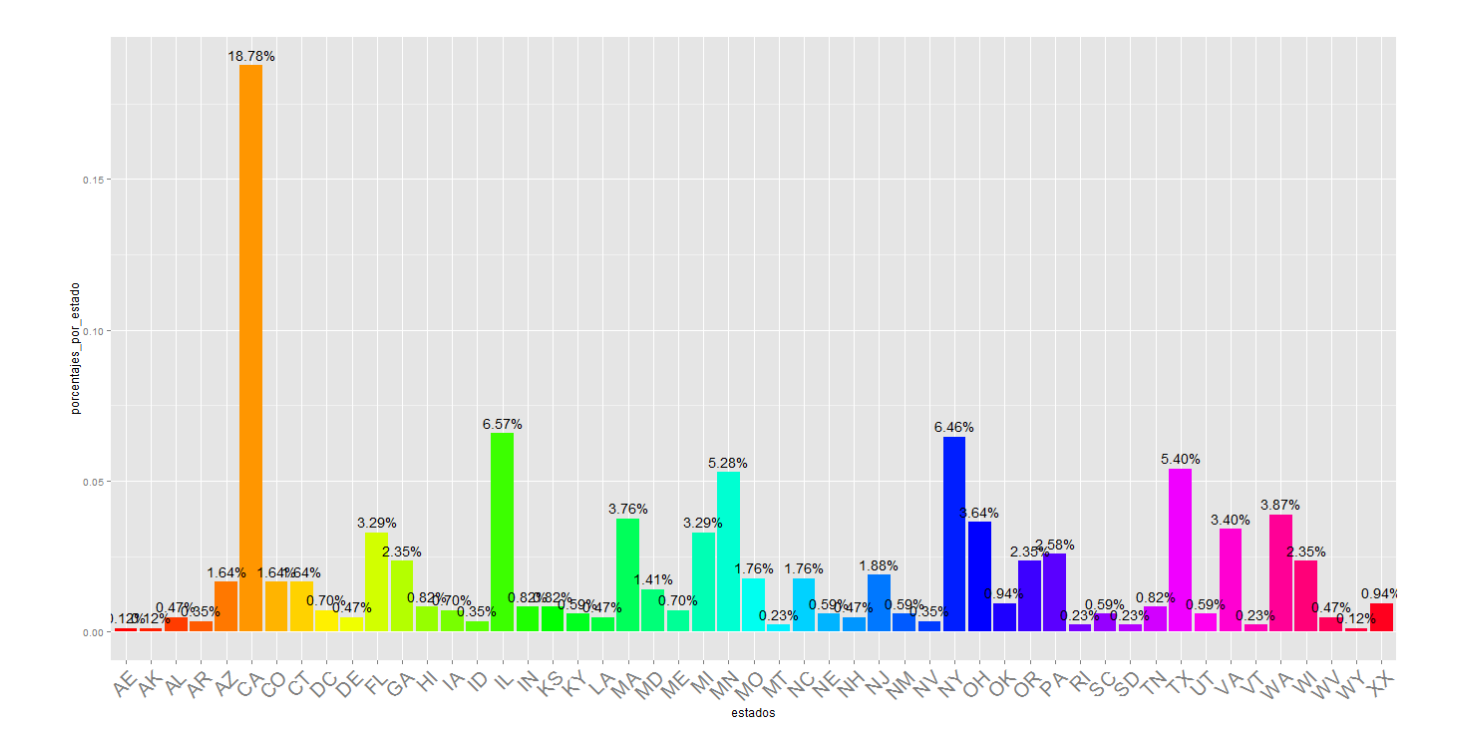

Mapa por estados

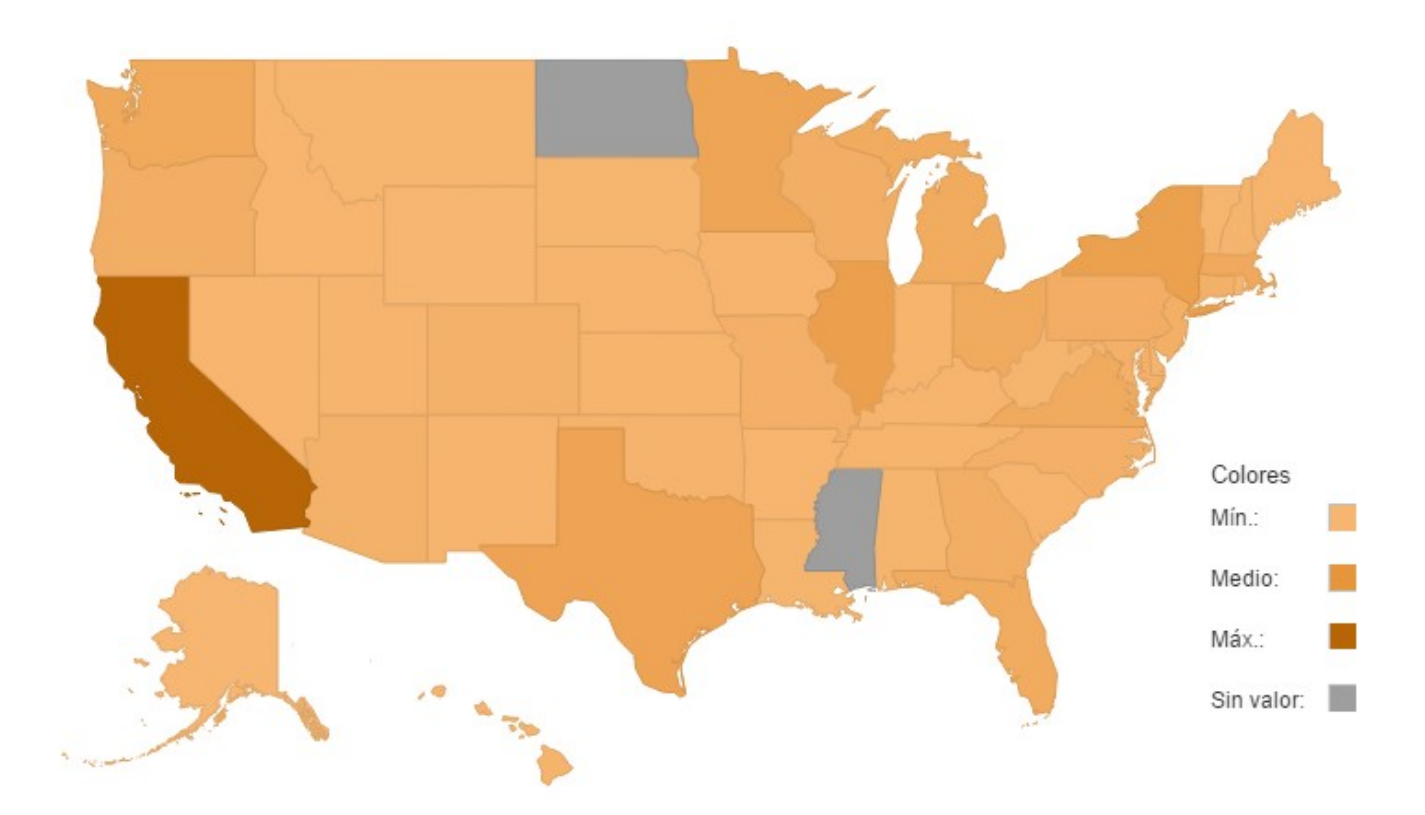

Evaluación e interpretación

Puede verse que el porcentaje de usuarios que viven en california es bastante mayor al resto de los estados y abarca casi el 20% de los casos. También se nota a simple vista la ausencia de usuarios de Mississippi y Dakota del Norte.

Ademas de california, el resto de estados en donde mas se concentran los usuarios son: Illinois, Nueva York, Texas,y Minnesota.

### <span id="page-38-0"></span>*5.2.6.5.5. Agrupamiento por regiones*

*Código en Anexo I: [6.9.8.5](#page-62-1) [Agrupamiento por regiones](#page-62-1)*

Salida

Oeste: 268 Medio Oeste: 227 Sur: 195 Sureste: 153

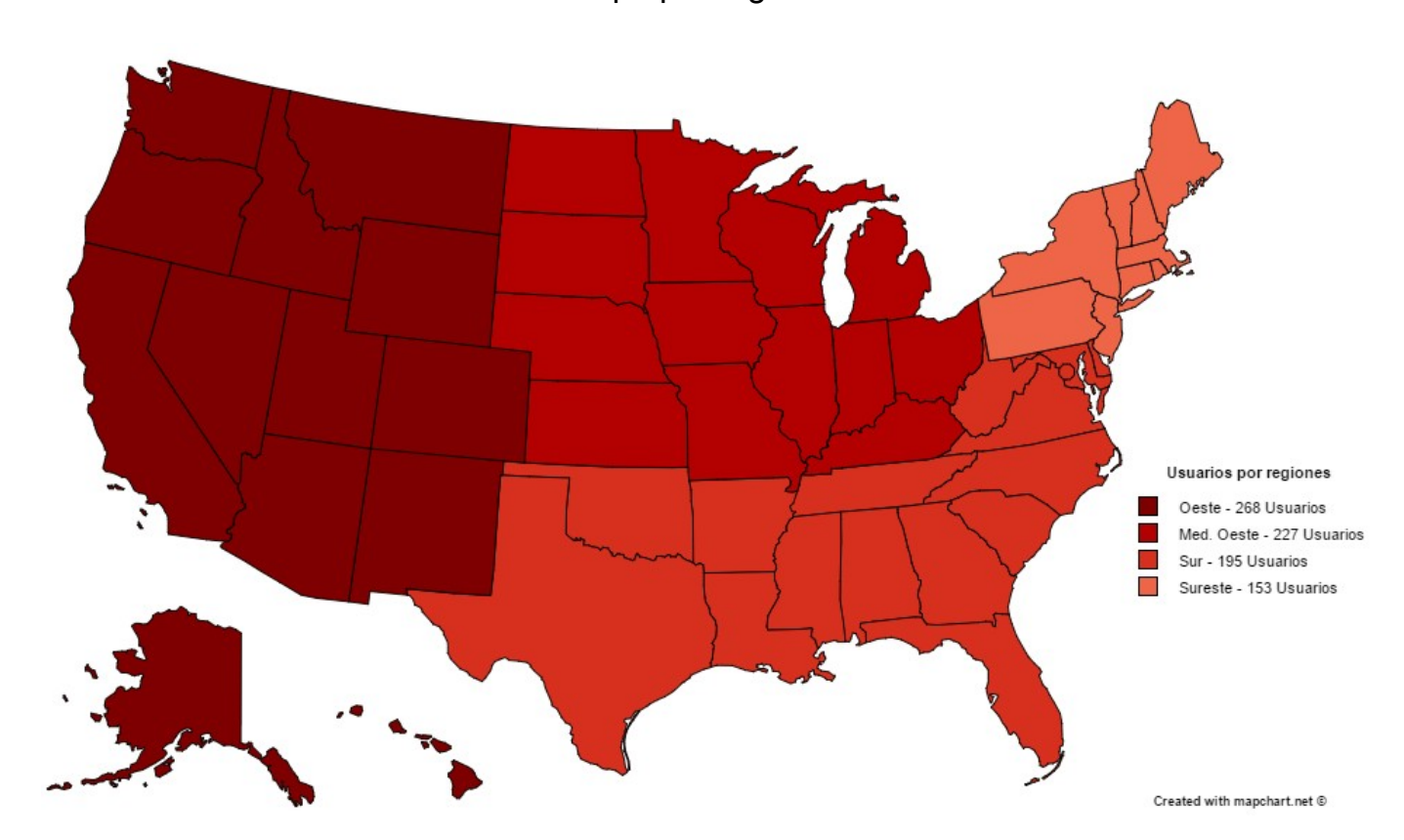

Mapa por regiones

Evaluación e interpretación

El orden de concentración de usuarios en orden descendente es: Oeste, Medio Oeste, Sur y Sureste. La diferencia de usuarios entre una región y la siguiente no es muy elevada.

### <span id="page-38-1"></span>*5.2.6.5.6. Popularidad de los géneros de películas*

*Código en Anexo I: [6.9.8.6](#page-63-0) [Popularidad de los géneros de películas](#page-63-0)*

Gráfico

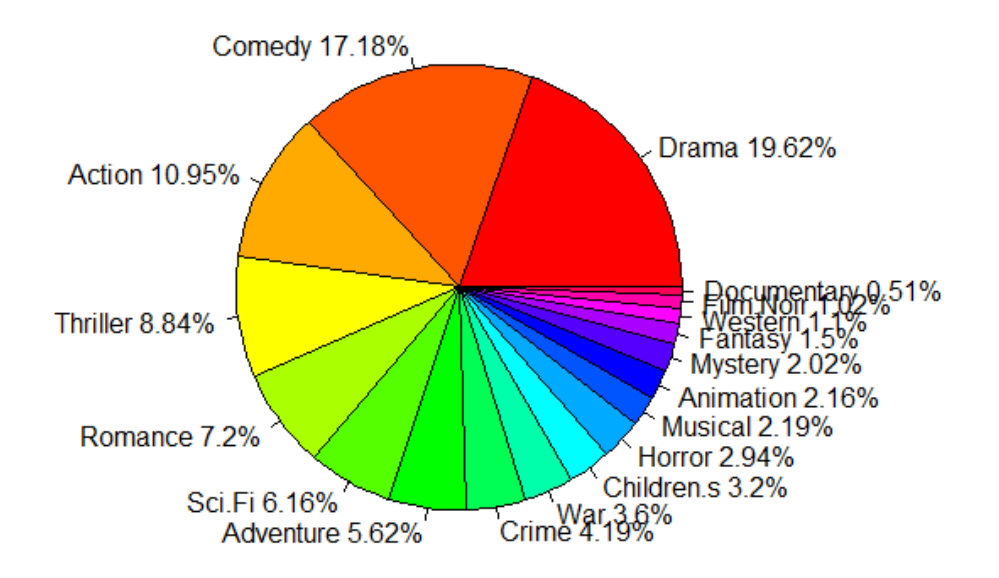

Evaluación e interpretación

De manera similar a los análisis hechos previamente para el total de los usuarios del dataset, los géneros mas populares siguen siendo "Drama", "Comedia" y "Acción", los cuales abarcan casi el 50% de las calificaciones positivas del cluster.

## <span id="page-39-0"></span>*5.2.6.5.7. Popularidad de géneros de películas por estado*

*Código en Anexo I: [6.9.8.7](#page-63-1) [Popularidad de géneros de películas por estado](#page-63-1)*

Salida

ESTADO: GENERO MAS POPULAR AL: Drama AK: Drama AZ: Comedy AR: Drama AE: Comedy CA: Drama CO: Drama CT: Drama DE: Drama DC: Drama FL: Drama GA: Drama HI: Drama ID: Drama IL: Drama IN: Comedy IA: Comedy KS: Drama KY: Drama LA: Drama ME: Drama MD: Drama MA: Drama MI: Drama MN: Comedy

MT: Drama NE: Drama NV: Comedy NH: Drama NJ: Drama NM: Drama NY: Drama NC: Drama OH: Drama OK: Drama OR: Drama PA: Drama RI: Drama SC: Drama SD: Drama TN: Drama TX: Drama XX: Drama UT: Drama VT: Drama VA: Drama WA: Drama WV: Drama WI: Comedy WY: Comedy

#### > print(generos\_oeste)

 Comedy Drama Action Crime Thriller War Romance Sci.Fi 105 64 41 25 25 20 18 13<br>ture Documentary Animation Children.s Film.Noir Horror Musical Mystery Adventure Documentary Animation Children.s Film.Noir<br>11 9 5 4 4 4 4 11 9 5 4 4 4 4 4 Western Fantasy 2 1

#### > print(generos\_medio\_oeste)

 Comedy Drama Action Thriller Romance Sci.Fi Adventure Crime 2098 1971 1326 966 780 769 724<br>War-Children.s Horror-Animation Mystery Musical Fa Idren.s Horror Animation Mystery Musical Fantasy Western<br>383 340 263 220 219 193 134 416 383 340 263 220 219 193 134 Film.Noir Documentary 93

#### > print(generos\_sur)

 Drama Comedy Action Thriller Sci.Fi Romance War Adventure 525 339 259 237 140 133 120 Horror Crime Mystery Musical Children.s Western Fantasy Animation 103 95 72 57 53 49 32 29 Film.Noir Documentary 28 10

#### > print(generos\_sureste)

 Drama Comedy Romance Thriller Action Sci.Fi Adventure Crime 353 276 108 103 95 63 49 47 Children.s War Mystery Animation Musical Film.Noir Documentary Fantasy 44 40 34 30 27 13 11 11 Horror Western 11 11

#### Gráficos

#### **Oeste**

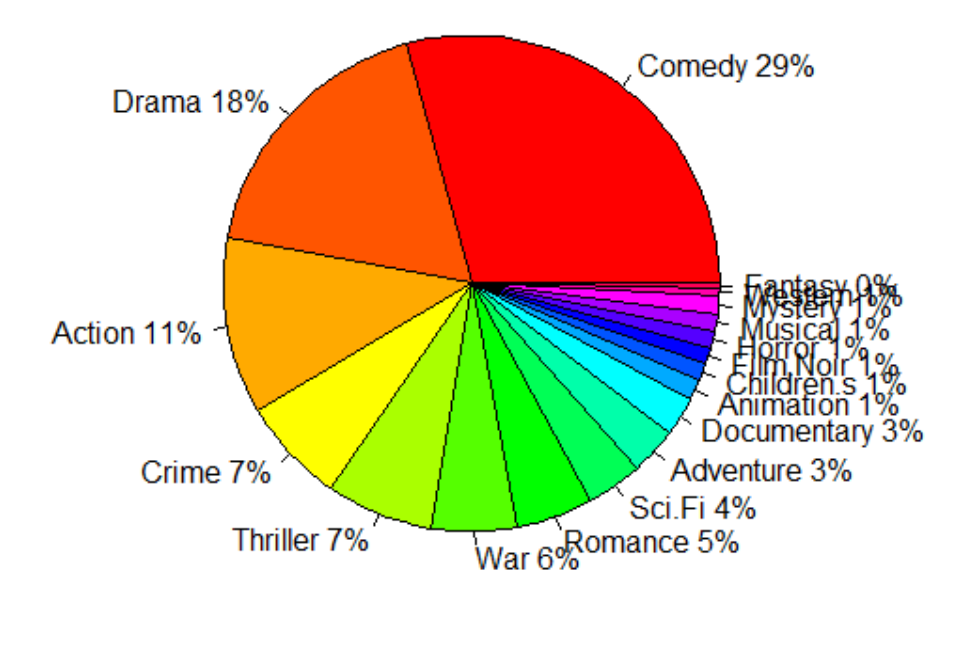

Medio Oeste

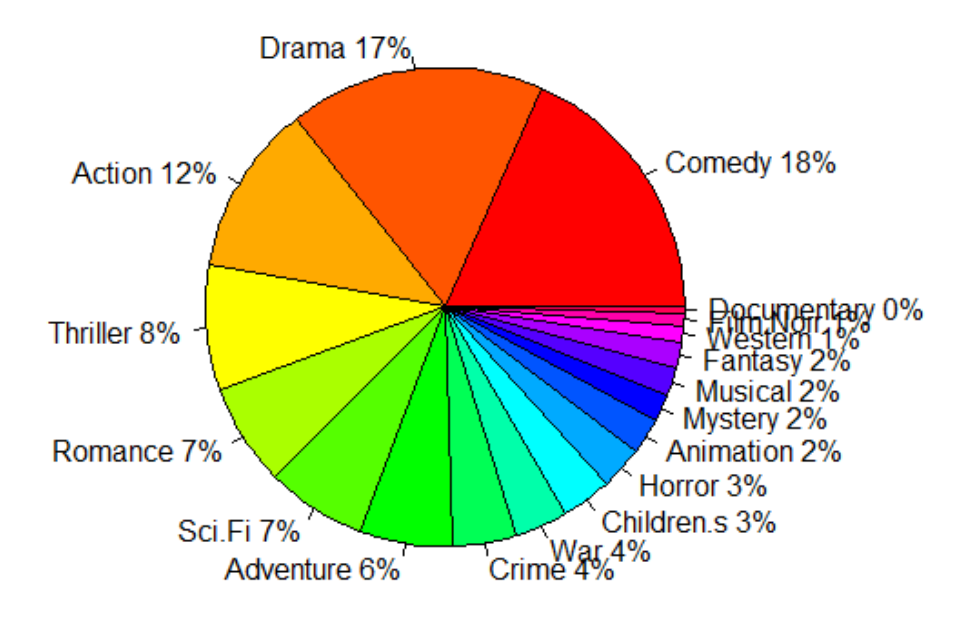

Sur

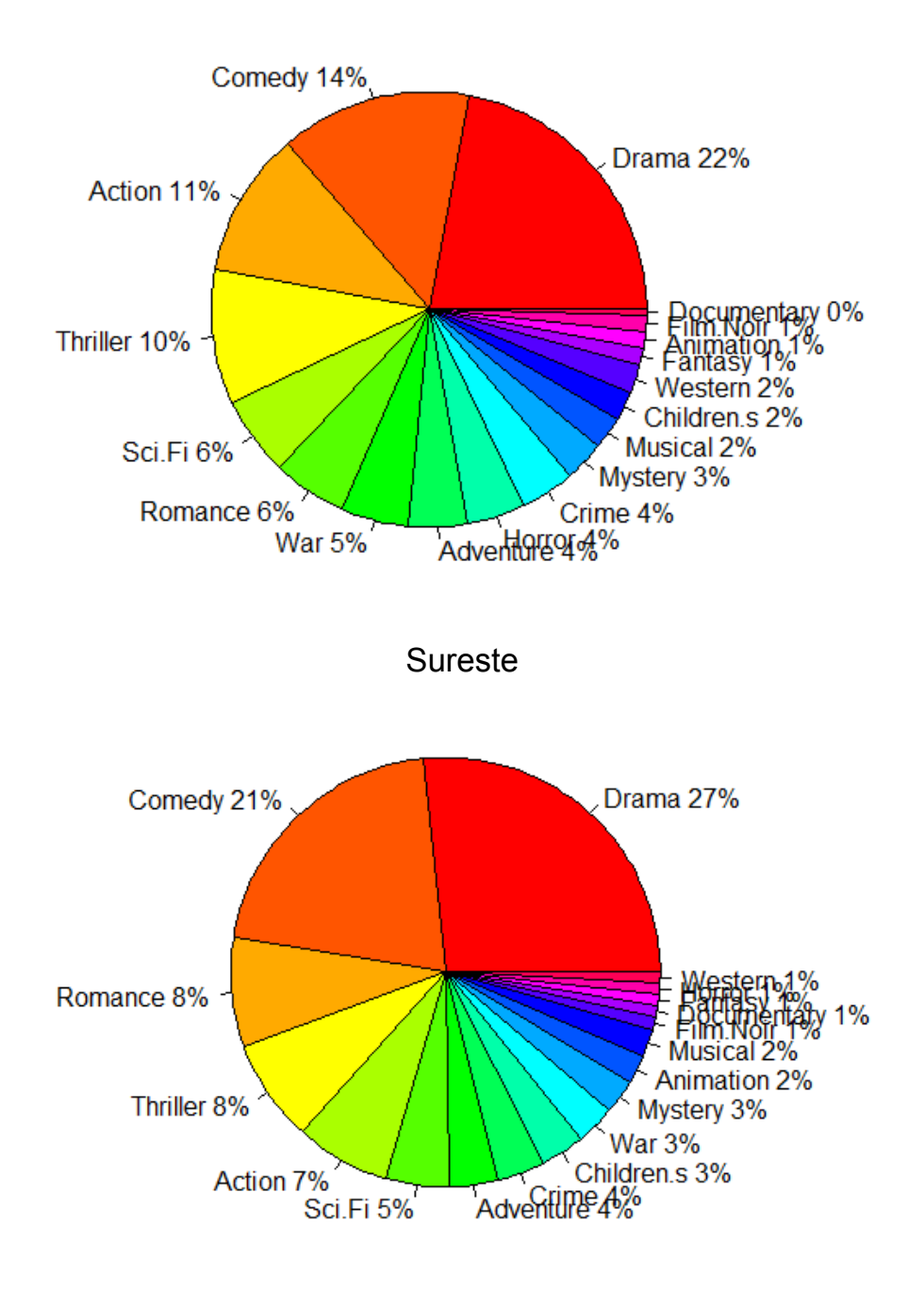

### Mapa de genero mas popular por región

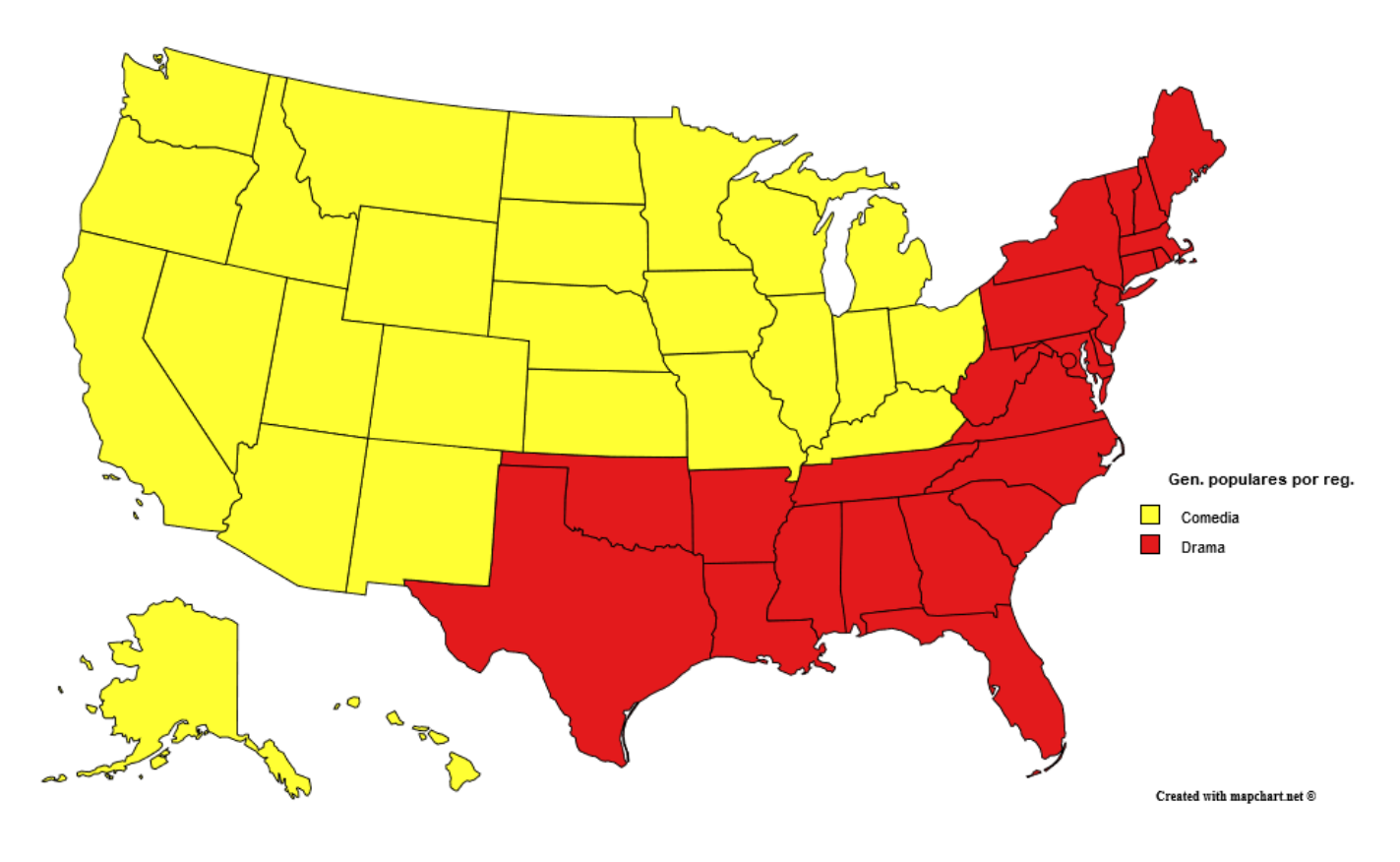

Evaluación e interpretación

Al tomar los géneros mas populares por región es vez de por estado, podemos ver que existe una división en las preferencias de los usuarios, los que están en las regiones del oeste y medio oeste prefieren las películas de comedia, mientras que los que están en el sur o el sureste prefieren las películas dramáticas.

Otro aspecto a destacar es que en todas las regiones menos en el sureste, las temáticas mas populares son el drama, la comedia y la acción, mientras que en este ultimo la acción se ve desplazada por el romance, al igual que sucedía en las películas mas populares para las personas de genero femenino.

### <span id="page-43-0"></span>**5.2.6.6. Análisis del segundo cluster**

Se omitió escribir los algoritmos en R debido a que son esencialmente los mismos que los escritos en el apartado anterior.

### <span id="page-43-1"></span>*5.2.6.6.1. Distribución según el genero de los usuarios*

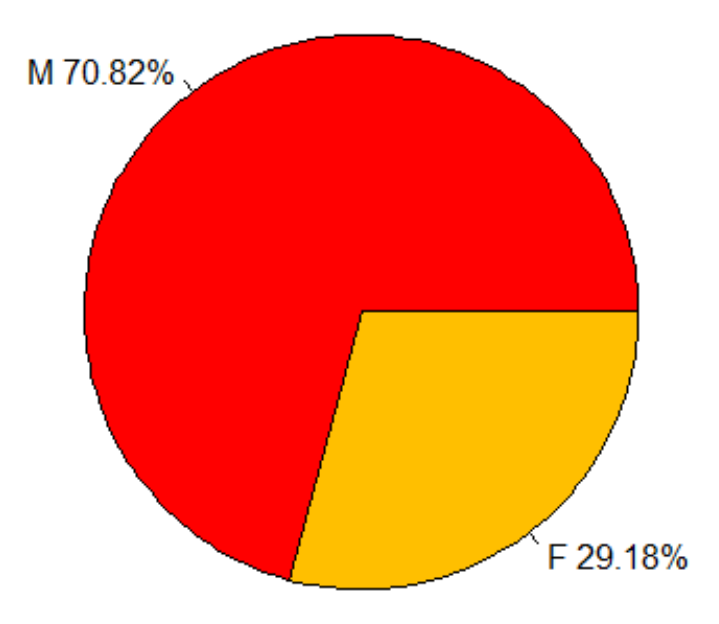

Evaluación e interpretación

El porcentaje de usuarios de genero masculino resulta ser menor al del cluster analizado previamente, sin embargo sigue siendo mayoritario con mas del 70% de los casos.

### *5.2.6.6.2. Distribución según la edad de los usuarios*

<span id="page-44-0"></span>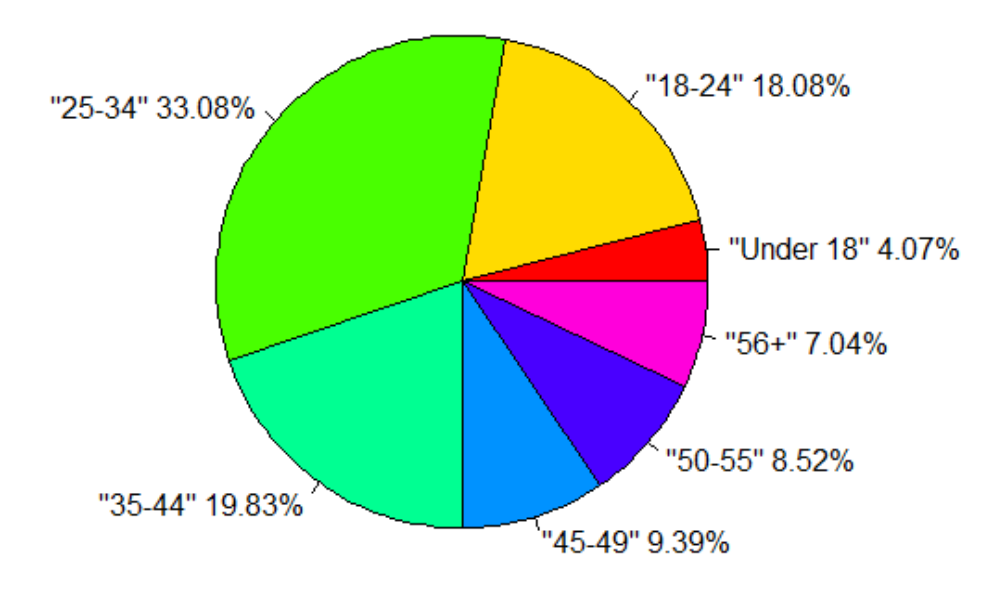

### Evaluación e interpretación

Comparándolo con respecto al cluster anterior, puede verse una disminución del porcentaje correspondiente a las personas cuya edad esta entre los 25 y 34 años y un aumento en los rangos de edades que van de los 45 años en adelante y los que son menores de 18 años.

En este caso si tomamos el rango de usuarios cuya edad va desde los 18 hasta los 44

años, abarcamos alrededor del 70% de los casos.

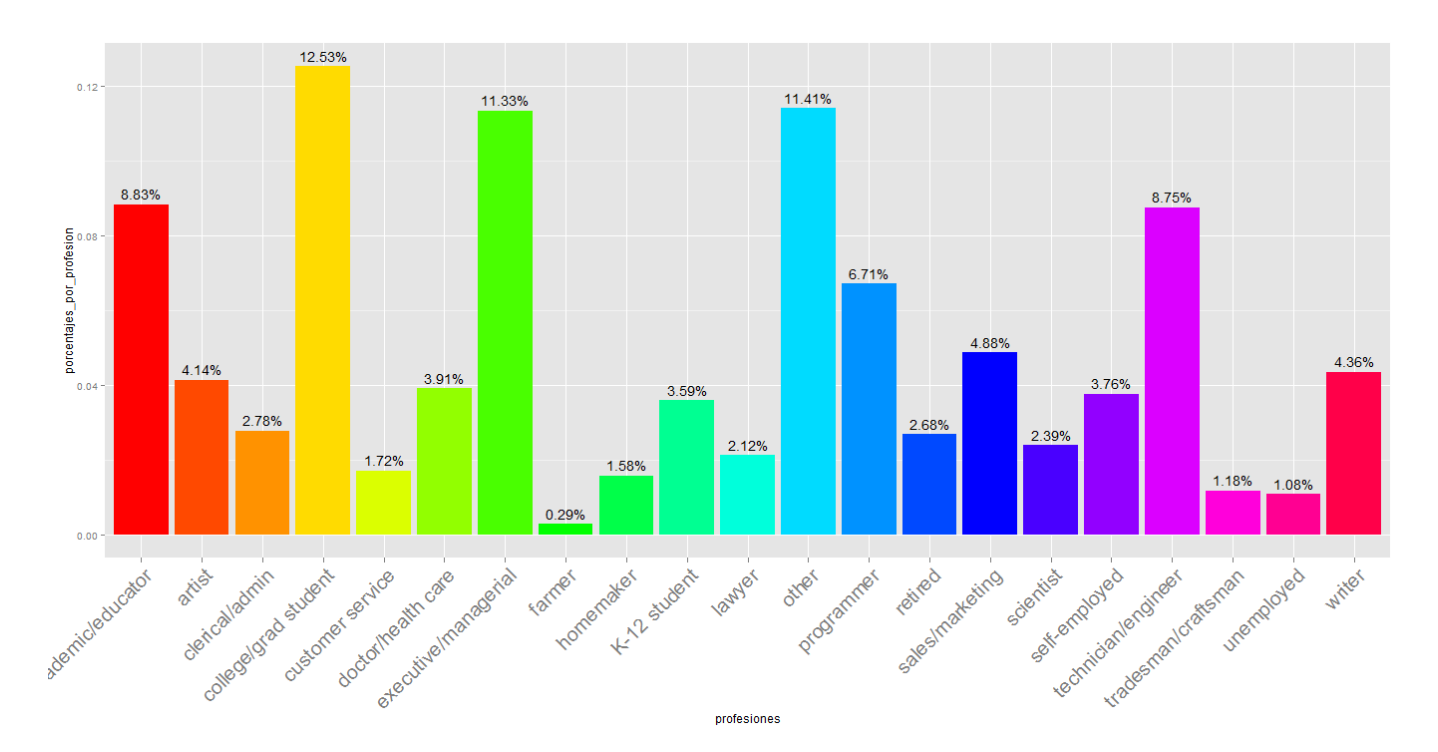

<span id="page-45-0"></span>*5.2.6.6.3. Distribución según la profesión de los usuarios*

#### Evaluación e interpretación

En este cluster el porcentaje de las personas cuya profesión no fue considerada pasa a ocupar el segundo lugar, dejando el primer puesto a los usuarios que son estudiantes.

Una diferencia notable con respecto al cluster anterior es que los técnicos e ingenieros pasaron a ocupar el cuarto puesto, seguidos de los programadores en el quinto.

El orden resultante de profesiones mas populares (Sin considerar los casos no incluidos) es: Estudiante, ejecutivo, académico, técnico, programador, vendedor.

### <span id="page-45-1"></span>*5.2.6.6.4. Distribución según el estado en donde viven los usuarios*

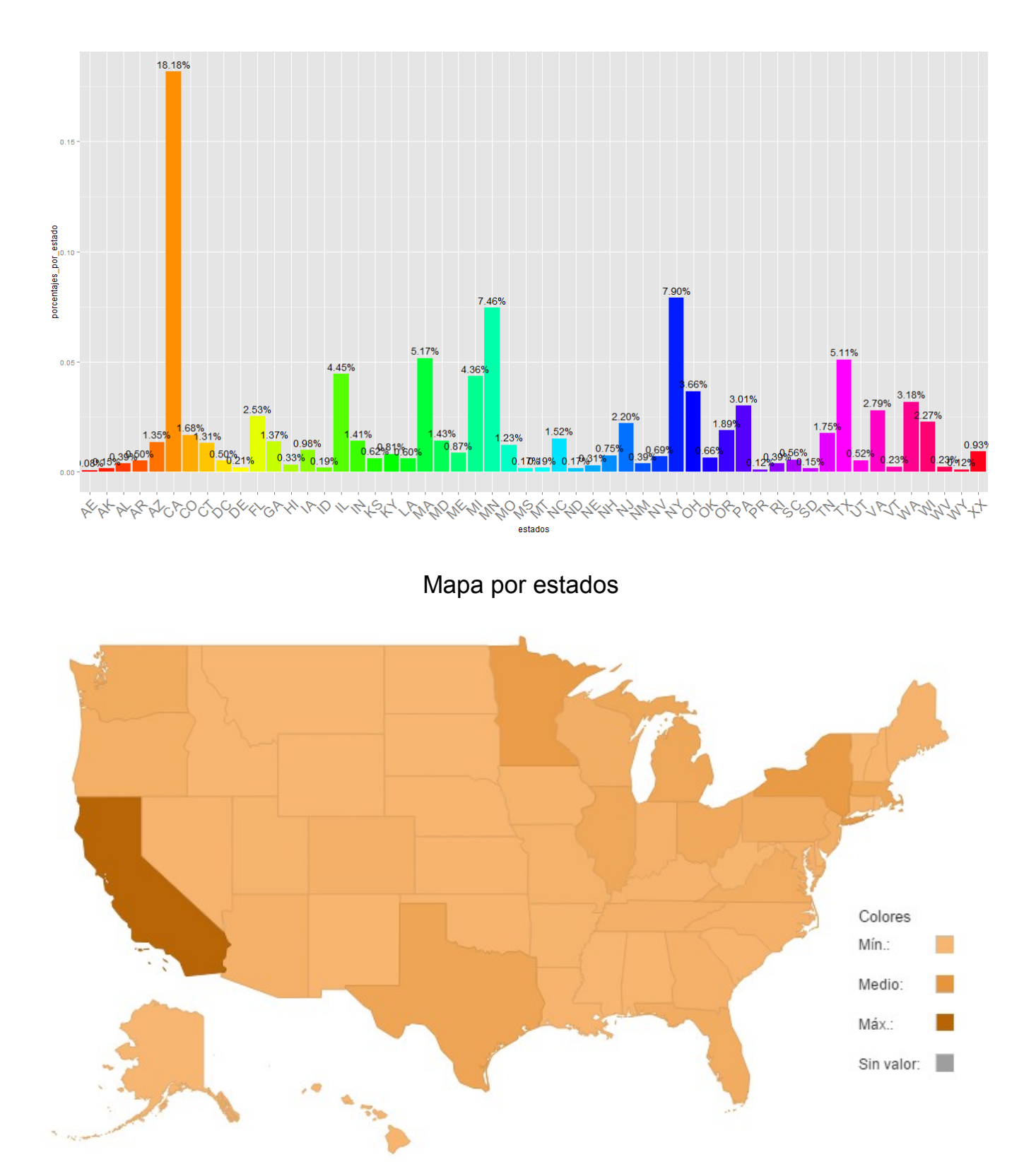

Evaluación e interpretación

Con respecto a California sucede los mismo que en el cluster anterior, hay un nivel de usuarios que esta concentrado en dicho estado.

En el mapa puede apreciarse que en este caso no hay ausencia de usuarios en ninguno de los estados.

Ademas de California, el resto de estados en donde mas se concentran los usuarios son: Nueva York, Minnesota, Massachusetts y Texas.

#### <span id="page-47-0"></span>*5.2.6.6.5. Agrupamiento por regiones*

Oeste: 1497 Medio Oeste: 1447

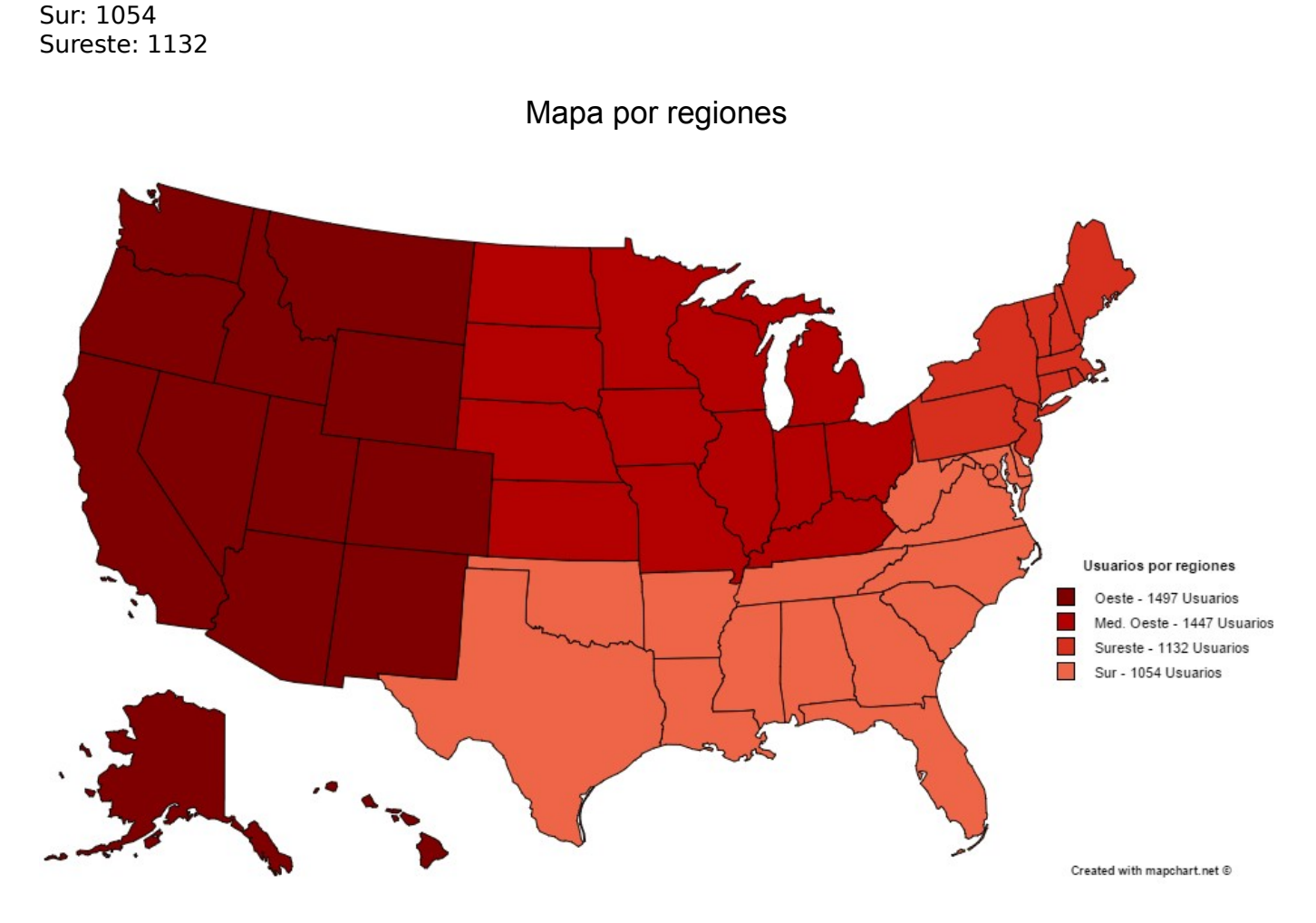

Evaluación e interpretación

La diferencia con respecto al cluster anterior es que en este caso la cantidad de usuarios que hay en la región sureste es mayor a la cantidad que hay en la región del sur. (Ademas de que en este cluster la cantidad de usuarios es mucho mayor).

#### <span id="page-47-1"></span>*5.2.6.6.6. Popularidad de los géneros de películas*

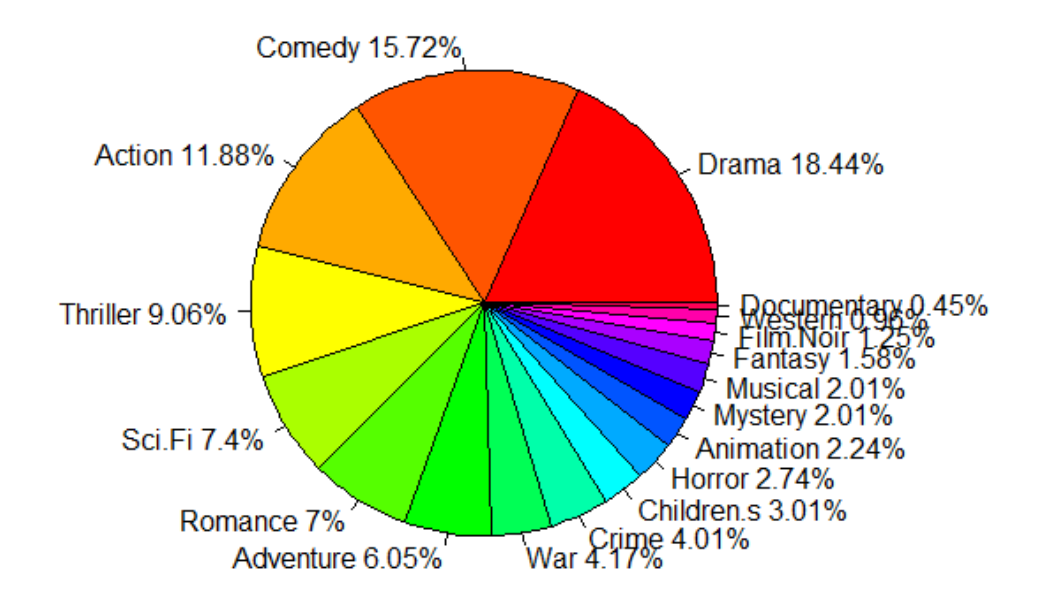

#### Evaluación e interpretación

El gráfico resulta ser bastante similar al del primer cluster, sin embargo dentro de los géneros mas populares hay una diferencia en el orden de "Sci Fi" y "Romance" los cuales estaban invertidos en el caso anterior.

## <span id="page-48-0"></span>*5.2.6.6.7. Popularidad de géneros de películas por estado*

ESTADO: GENERO MAS POPULAR AL: Action AK: Drama AZ: Drama AR: Drama AE: Action CA: Drama CO: Comedy CT: Drama DE: Comedy DC: Drama FL: Action GA: Drama HI: Comedy ID: Drama IL: Drama IN: Comedy IA: Drama KS: Comedy KY: Drama LA: Drama ME: Drama MD: Drama MA: Drama MI: Drama MN: Drama MS: Drama MO: Drama MT: Comedy NE: Action NV: Drama

NH: Drama NJ: Drama NM: Drama NY: Drama NC: Drama ND: Comedy OH: Drama OK: Drama OR: Drama PA: Drama PR: Drama RI: Comedy SC: Drama SD: Drama TN: Drama TX: Drama XX: Drama UT: Comedy VT: Drama VA: Drama WA: Drama WV: Drama WI: Comedy WY: Action

> print(generos\_oeste)

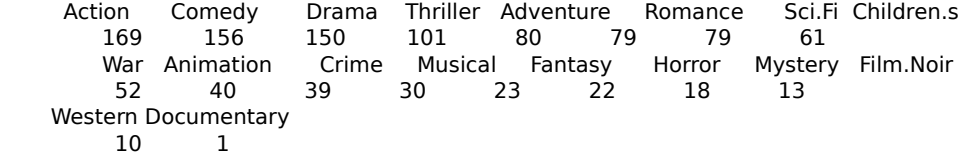

> print(generos\_medio\_oeste)

 Comedy Drama Action Sci.Fi Thriller Adventure Romance War 2647 2579 1904 1394 1311 1031 963 634 Crime Children.s Animation Fantasy Horror Musical Mystery Film.Noir 604 443 382 309 307 275 259 198 Western Documentary 102 69

> print(generos\_sur)

 Drama Action Comedy Thriller Romance Crime Adventure Sci.Fi 319 269 252 196 164 113 103 80 Musical War Children.s Horror Mystery Animation Fantasy Film.Noir 65 65 49 46 44 29 19 16 Western Documentary 9 3

#### > print(generos\_sureste)

 Drama Comedy Action Thriller Sci.Fi Romance War Adventure 325 316 182 148 130 105 93 91 Children.s Crime Animation Musical Horror Mystery Fantasy Film.Noir 72 71 65 49 42 31 28 19 Western Documentary 16 6

**Oeste** 

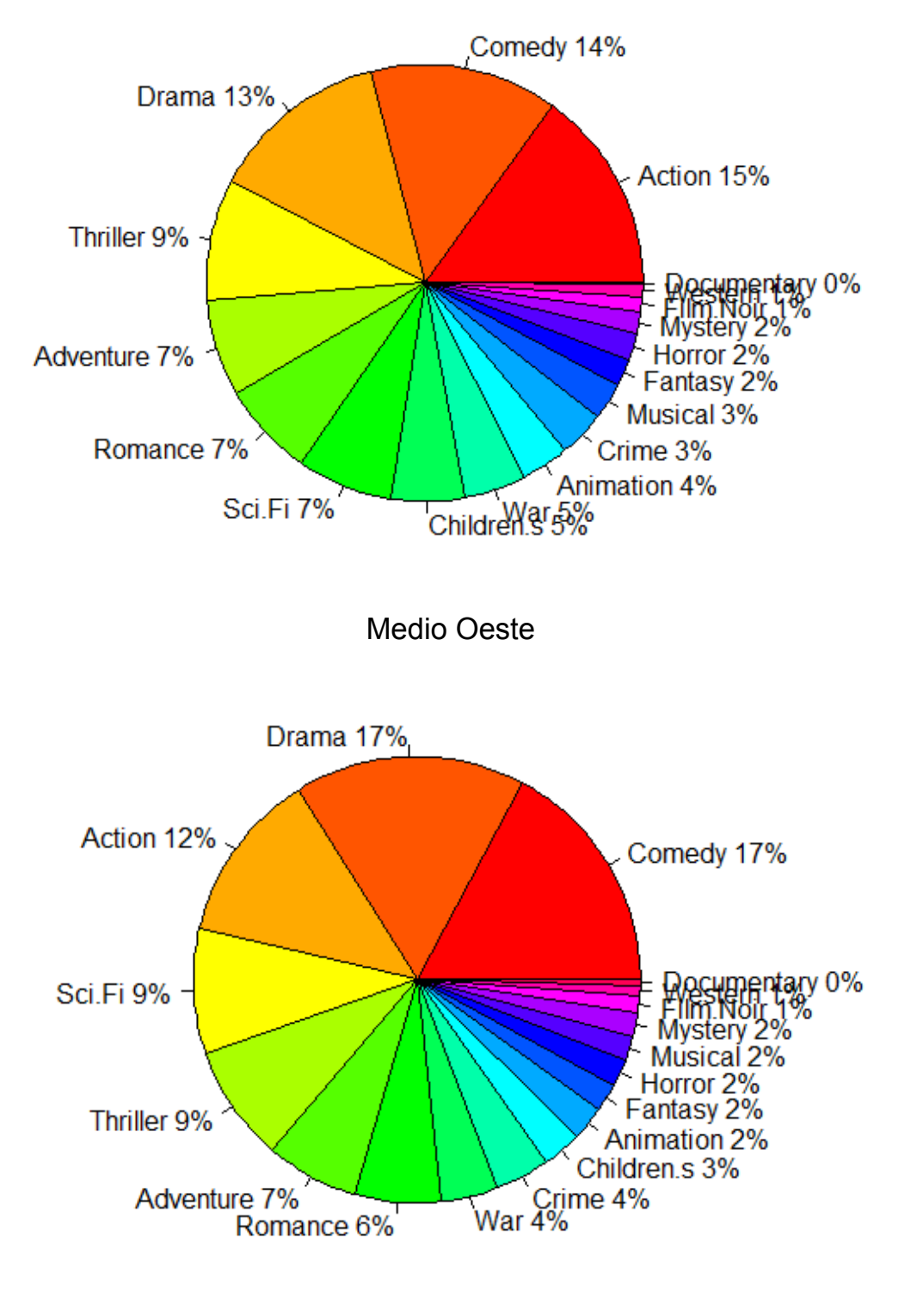

Sur

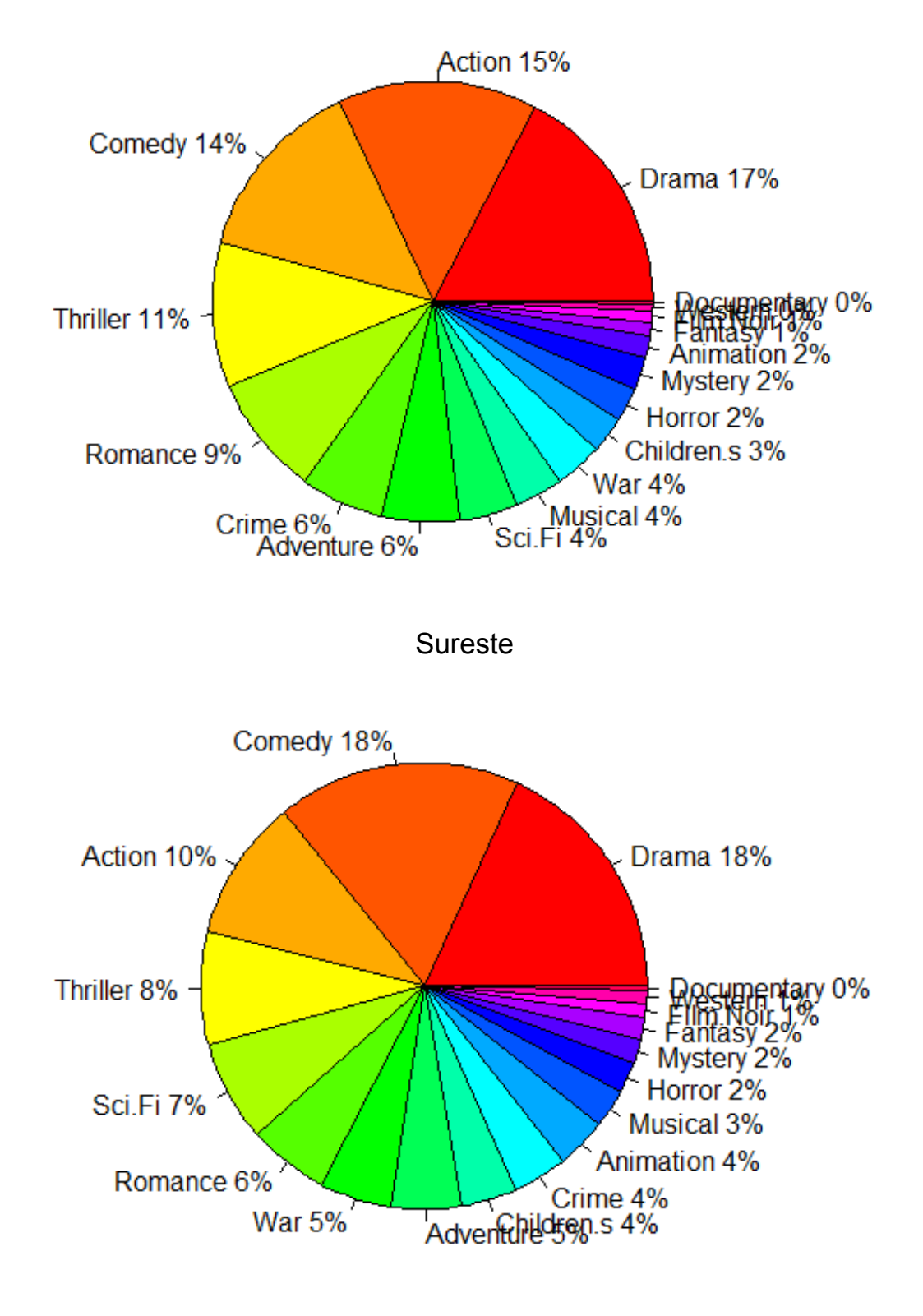

Mapa de genero mas popular por región

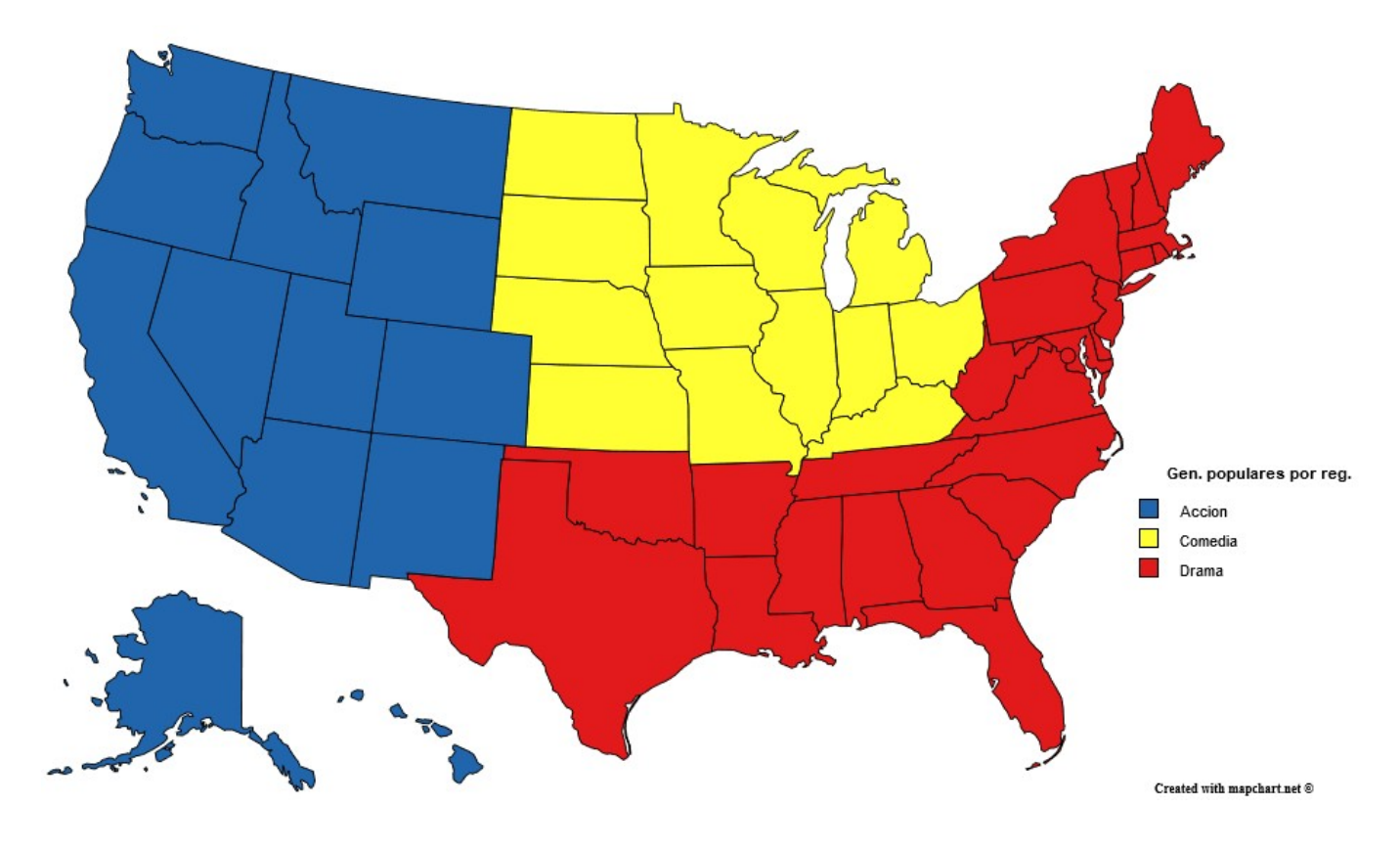

Evaluación e interpretación

Un cambio notable con respecto al cluster anterior es que la acción paso a tener mayor popularidad tanto en la región oeste (En donde paso a ser el mas popular) como en el sur (Donde paso a ocupar el segundo puesto después del drama). Debido a esto nos quedaron tres divisiones en el mapa: El oeste que prefiere las películas de acción, el medio oeste que prefiere las comedias y el sur junto al sureste los cuales prefieren las películas dramáticas.

## <span id="page-52-0"></span>**6. Anexo I: Código utilizado**

## <span id="page-52-1"></span>*6.1. Transformando el archivo de películas*

Código en R

```
movies_transformadas <- read.csv("C:/movies_transformadas.csv")
generos_separados <- as.data.frame.matrix(xtabs(~Movie_ID+Movie_Genre,data = 
movies_transformadas))
movies_transformadas <- movies_transformadas[-3]
movies_transformadas <- unique(movies_transformadas)
generos_separados <- cbind(Movie_ID = rownames(generos_separados), generos_separados)
movies <- merge(movies_transformadas,generos_separados,by = "Movie_ID")
write.csv(movies,"C:/movies_transformadas_binario.csv",row.names = FALSE)
```
## <span id="page-52-2"></span>*6.2. Unificando los datos*

Código en R

datos\_completos\_transformados\$Valoration <-

#### <span id="page-53-1"></span>*6.3. Calificaciones realizadas por personas de genero masculino*

#### Código en R

```
generos <- vector(length = 18)
nombres_generos <- colnames(datos_completos_transformados)[14:31]
names(generos) <- nombres_generos
index \lt 1
for (j in 14:31) {
  generos[index]
sum(datos_completos_transformados[j]==1&datos_completos_transformados$Valoration=="P"&datos_completos_tra
nsformados$Gender=="M")
   index <- index + 1
}
generos <- sort(generos,decreasing = TRUE)
print(as.data.frame(generos,nm = "Cantidad de valoraciones positivas"))
mejores <- generos
pct <- round(mejores/sum(mejores)*100,digits = 2)
lbls <- names(mejores)
lbls <- paste(lbls, pct)
lbls <- paste(lbls,"%",sep="")
pie(mejores,labels = lbls,main = "Popularidad de Generos para Varones",col=rainbow(length(mejores)))
```
#### <span id="page-53-0"></span>*6.4. Calificaciones realizadas por personas de genero femenino*

#### *Código en R*

```
generos <- vector(length = 18)
nombres_generos <- colnames(datos_completos_transformados)[14:31]
names(generos) <- nombres_generos
index <-1for (j in 14:31) {
   generos[index] <- 
sum(datos_completos_transformados[j]==1&datos_completos_transformados$Valoration=="P"&datos_completos_tra
nsformados$Gender=="F")
   index <- index + 1
}
generos <- sort(generos,decreasing = TRUE)
print(as.data.frame(generos,nm = "Cantidad de valoraciones positivas"))
mejores <- generos
pct <- round(mejores/sum(mejores)*100,digits = 2)
lbls <- names(mejores)
lbls <- paste(lbls, pct)
lbls <- paste(lbls,"%",sep="")
pie(mejores,labels = lbls,main = "Popularidad de Generos para Mujeres",col=rainbow(length(mejores)))
```
#### <span id="page-53-2"></span>*6.5. Determinar los géneros de películas mas populares por estado*

#### *Código en R*

```
datos_por_estado <- split(datos_completos_transformados,datos_completos_transformados$State)
cat("ESTADO: GENERALRO MAS POPULAR".sep = "\\n"for (i in 1:54) {
  data estado <- datos por estado[[i]]esta\overline{d}o \leq dataestada\State.Abbreviation[1]
   generos <- vector(length = 18)
   nombres_generos <- colnames(data_estado)[14:31]
   names(generos) <- nombres_generos
  index \lt- 1
   for (j in 14:31) {
     generos[index] <- sum(data_estado[j]==1&data_estado$Valoration=="P")
     index <- index + 1
   }
   generos <- sort(generos,decreasing = TRUE)
   estado_char <- as.character(estado)
```

```
 mejor_genero <- names(generos[1])
 estado_genero <- paste(estado_char,": ",mejor_genero,sep = "")
 estado_genero <- noquote(estado_genero)
cat(estado\text{}genero,\text{sep} = "\n")
```
## <span id="page-54-0"></span>*6.6. Determinar los géneros de películas mas populares por profesión*

#### *Código en R*

*}*

```
cat("Top 3 Generos mas populations por profession", sep = "\\n")nombres generos <- colnames(datos completos transformados)[14:31]
nombres_profesiones <- unique(datos_completos_transformados$Occupation)
for (i in 1:length(nombres_profesiones)) {
   generos <- vector(length = 18)
   names(generos) <- nombres_generos
  index <-1 for (j in 14:31) {
     generos[index] <- 
sum(datos_completos_transformados[j]==1&datos_completos_transformados$Valoration=="P"&datos_completos_tra
nsformados$Occupation==nombres_profesiones[i])
    index \lt- index +1 }
   generos <- sort(generos,decreasing = TRUE)
 pct <- round(generos/sum(generos)*100,digits = 2)
 texto <- paste(nombres_profesiones[i],"\n\t1. ",names(generos[1])," - ",pct[1],"%",sep = "")
 texto <- paste(texto,"\n\t2. ",names(generos[2])," - ",pct[2],"%",sep = "")
  texto <- paste(texto,"\n\t3. ",names(generos[3])," - ",pct[3],"%",sep = "")
  cat(texto,sep = "\\n")}
```
## <span id="page-54-1"></span>*6.7. Determinar los géneros de películas mas populares por edad*

#### *Código en R*

```
cat("Top 3 Generos mas populares por edad", sep = "\n")
generos <- vector(length = 18)
nombres_generos <- colnames(datos_completos_transformados)[14:31]
edades <- unique(datos_completos_transformados$Age)
for (i in 1:length(edades)) {
   names(generos) <- nombres_generos
  index < -1 for (j in 14:31) {
     generos[index] <- 
sum(datos_completos_transformados[j]==1&datos_completos_transformados$Valoration=="P"&datos_completos_tra
nsformados$Age==edades[i])
     index <- index + 1
   }
   generos <- sort(generos,decreasing = TRUE)
   #print(as.data.frame(generos,nm = edades[i]))
   pct <- round(generos/sum(generos)*100,digits = 2)
 texto <- paste(edades[i],"\n\t1. ",names(generos[1])," - ",pct[1],"%",sep = "")
 texto <- paste(texto,"\n\t2. ",names(generos[2])," - ",pct[2],"%",sep = "")
 texto <- paste(texto,"\n\t3. ",names(generos[3])," - ",pct[3],"%",sep = "")
  cat(texto,sep = "\\n")}
```
#### <span id="page-54-2"></span>*6.8. Predecir la tendencia a calificar de manera positiva o negativa de los usuarios*

#### <span id="page-54-3"></span>**6.8.1. Crear la tabla con la cantidad de películas que vio cada usuario por genero y la tendencia de voto que tiene**

```
CREATE TABLE `tbl tendencia votos usuarios extra` (
   `UserID` bigint(20) DEFAULT NULL,
  `F Action` bigint(20) DEFAULT NULL,
```
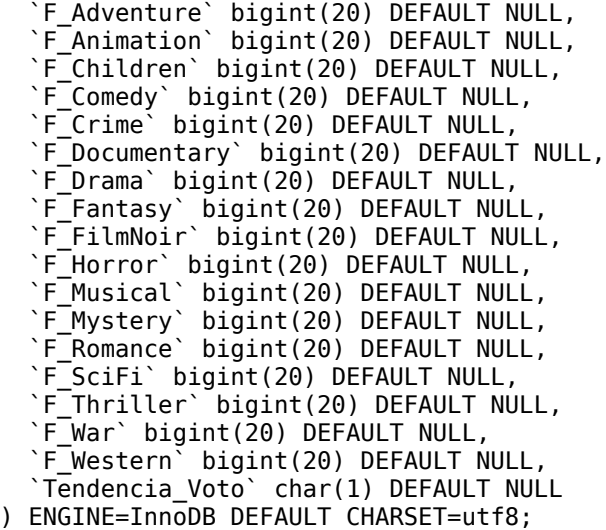

#### <span id="page-55-0"></span>**6.8.2. Agrupar por cada usuario la cantidad de películas vistas por genero y añadirle la tendencia de voto**

insert into `tbl tendencia votos usuarios extra` select `UserID`, F Action, F Adventure, F Animation, F Children, F Comedy, F Crime, F\_Documentary, F<sup>D</sup>rama, F Fantasy, F FilmNoir, F Horror, F Musical, F Mystery, F Romance, F SciFi, F<sup>Thriller, F War,</sup> F\_Western, case when P\_Rating >= 4 then 'P' else 'N' end as Tendencia\_Voto from ( select `UserID`, sum(`Action`) as F\_Action, sum(`Adventure`) as F\_Adventure, sum(`Animation`) as F\_Animation, sum(`Children.s`) as F\_Children, sum(`Comedy`) as F\_Comedy, sum(`Crime`) as F\_Crime, sum(`Documentary`) as F\_Documentary, sum(`Drama`) as F\_Drama, sum(`Fantasy`) as F\_Fantasy, sum(`Film.Noir`) as F\_FilmNoir, sum(`Horror`) as F\_Horror, sum(`Musical`) as F\_Musical, sum(`Mystery`) as F\_Mystery, sum(`Romance`) as F\_Romance, sum(`Sci.Fi`) as F\_SciFi, sum(`Thriller`) as F\_Thriller, sum(`War`) as F\_War, sum(`Western`) as  $\overline{F}$  Western, avg(`Rating`) as  $\overline{P}$  Rating from `tbl\_calificaciones` group by `UserID` asc ) as Usuarios\_Cantidad\_Peliculas;

#### <span id="page-55-1"></span>**6.8.3. Separar un 20% de los datos para testeo del árbol**

```
tendencia_votos_usuarios_extra <- 
read.csv("C:/Users/Ale/Desktop/tendencia votos usuarios extra.csv")
cant columnas <- nrow(tendencia votos usuarios extra)
porcentaje <- (cant columnas / \overline{100}) * 20
testing_extra <- tendencia_votos_usuarios_extra[sample(cant_columnas,porcentaje),]
training_extra <- tendencia_votos_usuarios_extra[ !(tendencia_votos_usuarios_extra$UserID %in%
testing_extra$UserID), ]
write.csv(x = testing_extra,file = "C:/Users/Ale/Desktop/Tendencia/testing_extra.csv",
          quote = TRUE, row.name = FALSE)write.csv(x = training_extra,file = "C:/Users/Ale/Desktop/Tendencia/training_extra.csv",
          quote = TRUE, row.name = FALSE)
```
#### <span id="page-55-2"></span>*6.9. Dividir a los usuarios en clusters según la cantidad de películas calificadas de cada genero y analizar cada uno de ellos*

#### <span id="page-55-3"></span>**6.9.1.** *Generar el primer fichero*

*Código en R*

```
dct_clase <- read.csv("C:/dct_clase.csv")
dct_clase <- dct_clase[-1:-2]
```

```
dct_clase <- dct_clase[-2:-11]
dct_clase <- dct_clase[-20]
dct_clase <- dct_clase[order(dct_clase$UserID),]
write.csv(dct_clase,file = "C:/Usuarios_Generos.csv",row.names = FALSE,quote = TRUE)
```
#### <span id="page-56-0"></span>**6.9.2. Transformación del primer caso**

#### <span id="page-56-1"></span>**6.9.2.1. Crear la tabla destino**

*Código SQL*

*CREATE TABLE `tbl\_usuarios\_generos` ( `UserID` bigint(20) DEFAULT NULL, `Action` bigint(20) DEFAULT NULL, `Adventure` bigint(20) DEFAULT NULL, `Animation` bigint(20) DEFAULT NULL, `Children.s` bigint(20) DEFAULT NULL, `Comedy` bigint(20) DEFAULT NULL, `Crime` bigint(20) DEFAULT NULL, `Documentary` bigint(20) DEFAULT NULL, `Drama` bigint(20) DEFAULT NULL, `Fantasy` bigint(20) DEFAULT NULL, `Film.Noir` bigint(20) DEFAULT NULL, `Horror` bigint(20) DEFAULT NULL, `Musical` bigint(20) DEFAULT NULL, `Mystery` bigint(20) DEFAULT NULL, `Romance` bigint(20) DEFAULT NULL, `Sci.Fi` bigint(20) DEFAULT NULL, `Thriller` bigint(20) DEFAULT NULL, `War` bigint(20) DEFAULT NULL, `Western` bigint(20) DEFAULT NULL ) ENGINE=InnoDB DEFAULT CHARSET=utf8;*

#### <span id="page-56-2"></span>**6.9.2.2. Crear la tabla con cantidad de películas por genero**

*Código SQL*

```
CREATE TABLE `tbl_usuarios_frecuencia_generos` (
   `UserID` bigint(20) DEFAULT NULL,
   `F_Action` bigint(20) DEFAULT NULL,
 `F_Adventure` bigint(20) DEFAULT NULL,
 `F_Animation` bigint(20) DEFAULT NULL,
   `F_Children` bigint(20) DEFAULT NULL,
 `F_Comedy` bigint(20) DEFAULT NULL,
 `F_Crime` bigint(20) DEFAULT NULL,
   `F_Documentary` bigint(20) DEFAULT NULL,
   `F_Drama` bigint(20) DEFAULT NULL,
   `F_Fantasy` bigint(20) DEFAULT NULL,
   `F_FilmNoir` bigint(20) DEFAULT NULL,
 `F_Horror` bigint(20) DEFAULT NULL,
 `F_Musical` bigint(20) DEFAULT NULL,
 `F_Mystery` bigint(20) DEFAULT NULL,
 `F_Romance` bigint(20) DEFAULT NULL,
   `F_SciFi` bigint(20) DEFAULT NULL,
   `F_Thriller` bigint(20) DEFAULT NULL,
   `F_War` bigint(20) DEFAULT NULL,
   `F_Western` bigint(20) DEFAULT NULL
) ENGINE=InnoDB DEFAULT CHARSET=utf8;
```
#### <span id="page-57-0"></span>**6.9.2.3. Agrupar por cada usuario la cantidad de películas vistas por genero**

*Código SQL*

insert into `tbl\_usuarios\_frecuencia\_generos` select `UserID`, sum(`Action`) as F\_Action, sum(`Adventure`) as F\_Adventure, sum(`Animation`) as F\_Animation, sum(`Children.s`) as F\_Children, sum(`Comedy`) as F\_Comedy, sum(`Crime`) as F\_Crime, sum(`Documentary`) as F\_Documentary, sum(`Drama`) as F\_Drama, sum(`Fantasy`) as F\_Fantasy, sum(`Film.Noir`) as F\_FilmNoir, sum(`Horror`) as F\_Horror, sum(`Musical`) as F\_Musical, sum(`Mystery`) as F\_Mystery, sum(`Romance`) as F\_Romance, sum(`Sci.Fi`) as F\_SciFi, sum(`Thriller`) as F\_Thriller, sum(`War`) as F\_War, *sum(`Western`) as F\_Western from `tbl\_usuarios\_generos` group by `UserID` asc;*

#### <span id="page-57-1"></span>**6.9.3. Transformación del segundo caso**

#### <span id="page-57-2"></span>**6.9.3.1. Crear la tabla destino**

*Código SQL*

*CREATE TABLE `tbl\_calificaciones` ( `Rating` bigint(20) DEFAULT NULL, `DateRating` datetime DEFAULT NULL, `UserID` bigint(20) DEFAULT NULL, `Gender` char(1) DEFAULT NULL, `Age` varchar(8) DEFAULT NULL, `Occupation` varchar(20) DEFAULT NULL, `Zip.Code` bigint(20) DEFAULT NULL, `Place.Name` varchar(22) DEFAULT NULL, `State` varchar(20) DEFAULT NULL, `State.Abbreviation` varchar(2) DEFAULT NULL, `MovieID` bigint(20) DEFAULT NULL, `Movie\_Title` varchar(82) DEFAULT NULL, `Movie\_Year` bigint(20) DEFAULT NULL, `Action` bigint(20) DEFAULT NULL, `Adventure` bigint(20) DEFAULT NULL, `Animation` bigint(20) DEFAULT NULL, `Children.s` bigint(20) DEFAULT NULL, `Comedy` bigint(20) DEFAULT NULL, `Crime` bigint(20) DEFAULT NULL, `Documentary` bigint(20) DEFAULT NULL, `Drama` bigint(20) DEFAULT NULL, `Fantasy` bigint(20) DEFAULT NULL, `Film.Noir` bigint(20) DEFAULT NULL, `Horror` bigint(20) DEFAULT NULL, `Musical` bigint(20) DEFAULT NULL, `Mystery` bigint(20) DEFAULT NULL, `Romance` bigint(20) DEFAULT NULL, `Sci.Fi` bigint(20) DEFAULT NULL, `Thriller` bigint(20) DEFAULT NULL, `War` bigint(20) DEFAULT NULL, `Western` bigint(20) DEFAULT NULL, `Valoration` char(1) DEFAULT NULL ) ENGINE=InnoDB DEFAULT CHARSET=utf8;*

#### <span id="page-57-3"></span>**6.9.3.2. Crear la tabla con la cantidad de películas, positivos y negativos por genero**

*Código SQL*

*CREATE TABLE `tbl\_usuarios\_frecuencia\_generos\_y\_calificaciones` ( `UserID` bigint(20) DEFAULT NULL, `F\_Action\_P` bigint(20) DEFAULT NULL, `F\_Action\_N` bigint(20) DEFAULT NULL, `F\_Action` bigint(20) DEFAULT NULL, `F\_Adventure\_P` bigint(20) DEFAULT NULL, `F\_Adventure\_N` bigint(20) DEFAULT NULL, `F\_Adventure` bigint(20) DEFAULT NULL, `F\_Animation\_P` bigint(20) DEFAULT NULL, `F\_Animation\_N` bigint(20) DEFAULT NULL, `F\_Animation` bigint(20) DEFAULT NULL, `F\_Children\_P` bigint(20) DEFAULT NULL, `F\_Children\_N` bigint(20) DEFAULT NULL, `F\_Children` bigint(20) DEFAULT NULL, `F\_Comedy\_P` bigint(20) DEFAULT NULL, `F\_Comedy\_N` bigint(20) DEFAULT NULL, `F\_Comedy` bigint(20) DEFAULT NULL, `F\_Crime\_P` bigint(20) DEFAULT NULL, `F\_Crime\_N` bigint(20) DEFAULT NULL, `F\_Crime` bigint(20) DEFAULT NULL, `F\_Documentary\_P` bigint(20) DEFAULT NULL, `F\_Documentary\_N` bigint(20) DEFAULT NULL, `F\_Documentary` bigint(20) DEFAULT NULL, `F\_Drama\_P` bigint(20) DEFAULT NULL, `F\_Drama\_N` bigint(20) DEFAULT NULL, `F\_Drama` bigint(20) DEFAULT NULL, `F\_Fantasy\_P` bigint(20) DEFAULT NULL, `F\_Fantasy\_N` bigint(20) DEFAULT NULL, `F\_Fantasy` bigint(20) DEFAULT NULL, `F\_FilmNoir\_P` bigint(20) DEFAULT NULL, `F\_FilmNoir\_N` bigint(20) DEFAULT NULL, `F\_FilmNoir` bigint(20) DEFAULT NULL, `F\_Horror\_P` bigint(20) DEFAULT NULL, `F\_Horror\_N` bigint(20) DEFAULT NULL, `F\_Horror` bigint(20) DEFAULT NULL, `F\_Musical\_P` bigint(20) DEFAULT NULL, `F\_Musical\_N` bigint(20) DEFAULT NULL, `F\_Musical` bigint(20) DEFAULT NULL, `F\_Mystery\_P` bigint(20) DEFAULT NULL, `F\_Mystery\_N` bigint(20) DEFAULT NULL, `F\_Mystery` bigint(20) DEFAULT NULL, `F\_Romance\_P` bigint(20) DEFAULT NULL, `F\_Romance\_N` bigint(20) DEFAULT NULL, `F\_Romance` bigint(20) DEFAULT NULL, `F\_SciFi\_P` bigint(20) DEFAULT NULL, `F\_SciFi\_N` bigint(20) DEFAULT NULL, `F\_SciFi` bigint(20) DEFAULT NULL, `F\_Thriller\_P` bigint(20) DEFAULT NULL, `F\_Thriller\_N` bigint(20) DEFAULT NULL, `F\_Thriller` bigint(20) DEFAULT NULL, `F\_War\_P` bigint(20) DEFAULT NULL, `F\_War\_N` bigint(20) DEFAULT NULL, `F\_War` bigint(20) DEFAULT NULL, `F\_Western\_P` bigint(20) DEFAULT NULL, `F\_Western\_N` bigint(20) DEFAULT NULL, `F\_Western` bigint(20) DEFAULT NULL ) ENGINE=InnoDB DEFAULT CHARSET=utf8;*

#### <span id="page-58-0"></span>**6.9.3.3. Agrupar por cada usuario la cantidad de películas, positivos y negativos por genero**

#### *Código SQL*

*insert into `tbl\_usuarios\_frecuencia\_generos\_y\_calificaciones`*

```
select `UserID`,
count(case when `Action` = 1 and `Valoration` = 'P' then 1 else null end) as F_Action_P,
count(case when `Action` = 1 and `Valoration` = 'N' then 1 else null end) as F_Action_N,
sum(`Action`) as F_Action,
count(case when `Adventure` = 1 and `Valoration` = 'P' then 1 else null end) as F_Adventure_P,
count(case when `Adventure` = 1 and `Valoration` = 'N' then 1 else null end) as F_Adventure_N,
sum(`Adventure`) as F_Adventure,
count(case when `Animation` = 1 and `Valoration` = 'P' then 1 else null end) as F_Animation_P,
count(case when `Animation` = 1 and `Valoration` = 'N' then 1 else null end) as F_Animation_N,
sum(`Animation`) as F_Animation,
count(case when `Children.s` = 1 and `Valoration` = 'P' then 1 else null end) as F_Children_P,
count(case when `Children.s` = 1 and `Valoration` = 'N' then 1 else null end) as F_Children_N,
sum(`Children.s`) as F_Children,
count(case when `Comedy` = 1 and `Valoration` = 'P' then 1 else null end) as F_Comedy_P,
count(case when `Comedy` = 1 and `Valoration` = 'N' then 1 else null end) as F_Comedy_N,
sum(`Comedy`) as F_Comedy,
count(case when \overline{C}rime) = 1 and \overline{C}Valoration) = 'P' then 1 else null end) as F Crime P,
count(case when `Crime` = 1 and `Valoration` = 'N' then 1 else null end) as \overline{F}Crime\overline{N},
sum(`Crime`) as F_Crime,
count(case when `Documentary` = 1 and `Valoration` = 'P' then 1 else null end) as 
F_Documentary_P,
count(case when `Documentary` = 1 and `Valoration` = 'N' then 1 else null end) as 
F_Documentary_N,
sum(`Documentary`) as F_Documentary,
count(case when `Drama` = 1 and `Valoration` = 'P' then 1 else null end) as F Drama P,
count(case when `Drama` = 1 and `Valoration` = 'N' then 1 else null end) as \overline{F}Drama\overline{N},
sum(`Drama`) as F_Drama,
count(case when `Fantasy` = 1 and `Valoration` = 'P' then 1 else null end) as F_Fantasy_P,
count(case when `Fantasy` = 1 and `Valoration` = 'N' then 1 else null end) as F_Fantasy_N,
sum(`Fantasy`) as F_Fantasy,
                            count(case when `Film.Noir` = 1 and `Valoration` = 'P' then 1 else null end) as F_FilmNoir_P,
count(case when `Film.Noir` = 1 and `Valoration` = 'N' then 1 else null end) as F_FilmNoir_N,
sum(`Film.Noir`) as F_FilmNoir,
count(case when `Horror` = 1 and `Valoration` = 'P' then 1 else null end) as F_Horror_P,
count(case when `Horror` = 1 and `Valoration` = 'N' then 1 else null end) as F_Horror_N,
sum(`Horror`) as F_Horror,
count(case when `Musical` = 1 and `Valoration` = 'P' then 1 else null end) as F_Musical_P,
count(case when `Musical` = 1 and `Valoration` = 'N' then 1 else null end) as F_Musical_N,
sum(`Musical`) as F_Musical,
count(case when `Mystery` = 1 and `Valoration` = 'P' then 1 else null end) as F Mystery P,
count(case when `Mystery` = 1 and `Valoration` = 'N' then 1 else null end) as F_Mystery_N,
sum(`Mystery`) as F_Mystery,
count(case when `Romance` = 1 and `Valoration` = 'P' then 1 else null end) as F_Romance_P,
count(case when `Romance` = 1 and `Valoration` = 'N' then 1 else null end) as F_Romance_N,
sum(`Romance`) as F_Romance,
count(case when `Sci.Fi` = 1 and `Valoration` = 'P' then 1 else null end) as F SciFi P,
count(case when 'Sci.Fi' = 1 and 'Valoration' = 'N' then 1 else null end) as FSciFiN,sum(`Sci.Fi`) as F_SciFi,
count(case when `Thriller` = 1 and `Valoration` = 'P' then 1 else null end) as F_Thriller_P,
count(case when `Thriller` = 1 and `Valoration` = 'N' then 1 else null end) as F_Thriller_N,
sum(`Thriller`) as F_Thriller,
count(case when `War` = 1 and `Valoration` = 'P' then 1 else null end) as F_War_P,
count(case when `War` = 1 and `Valoration` = 'N' then 1 else null end) as F_War_N,
sum(`War`) as F_War,
count(case when `Western` = 1 and `Valoration` = 'P' then 1 else null end) as F_Western_P,
count(case when `Western` = 1 and `Valoration` = 'N' then 1 else null end) as \overline{F}Western\overline{N},
sum(`Western`) as F_Western
from `tbl_calificaciones`
group by `UserID` asc;
```
#### <span id="page-59-0"></span>**6.9.4. División en clusters del primer caso**

#### *Código en R*

frecuencia por usuario <- read.csv("C:/frecuencia por usuario.csv") frecuencia por usuario  $\leq$  frecuencia por usuario $[-1]$ 

```
frecuencia_por_usuario <- scale(frecuencia_por_usuario)
kmeans2 <- kmeans(frecuencia_por_usuario,2)
kmeans3 <- kmeans(frecuencia_por_usuario,3)
kmeans4 <- kmeans(frecuencia_por_usuario,4)
kmeans5 \leq kmeans(frecuencia por usuario, 5)
kmeans6 <- kmeans(frecuencia_por_usuario,6)
kmeans7 <- kmeans(frecuencia_por_usuario,7)
kmeans8 <- kmeans(frecuencia_por_usuario,8)
distancias.usuarios <- dist(frecuencia_por_usuario,method = "euclidean")
coef.silueta.kmeans2 <- silhouette(kmeans2$cluster,distancias.usuarios)
coef.silueta.kmeans3 <- silhouette(kmeans3$cluster,distancias.usuarios)
coef.silueta.kmeans4 <- silhouette(kmeans4$cluster,distancias.usuarios)
coef.silueta.kmeans5 <- silhouette(kmeans5$cluster,distancias.usuarios)
coef.silueta.kmeans6 <- silhouette(kmeans6$cluster,distancias.usuarios)
coef.silueta.kmeans7 <- silhouette(kmeans7$cluster,distancias.usuarios)
coef.silueta.kmeans8 <- silhouette(kmeans8$cluster,distancias.usuarios)
```
#### <span id="page-60-0"></span>**6.9.5. Guardar clusters del primer caso**

#### *Código en R*

frecuencia\_por\_usuario\$cluster <- kmeans2\$cluster

```
write.csv(x = frecuencia por usuario,
          file = "C:/frecuencia por usuario CLUSTERS.csv",
           row.names = FALSE, quote = TRUE)
```
#### <span id="page-60-1"></span>**6.9.6. División en clusters del segundo caso**

#### *Código en R*

frecuencia por usuario P N <- read.csv("C:/frecuencia por usuario positivos negativos.csv") frecuencia\_por\_usuario\_P\_N <- frecuencia\_por\_usuario\_P\_N[-1] frecuencia\_por\_usuario\_P\_N <- scale(frecuencia\_por\_usuario\_P\_N) kmeans\_P\_N\_2 <- kmeans(frecuencia\_por\_usuario\_P\_N,2)  $k$ means  $\overline{P}$  N 3 <- kmeans(frecuencia por usuario  $\overline{P}$  N, 3)  $kmeans$  $\overline{P}N_{4} < kmeans$  (frecuencia\_por\_usuario\_ $\overline{P}N_{4}$ ) kmeans  $\overline{P}N$  5 <- kmeans(frecuencia por usuario  $\overline{P}N,5$ ) kmeans\_P\_N\_6 <- kmeans(frecuencia\_por\_usuario\_P\_N,6)  $kmeans_P[N_7 < -kmeans(frecuencia_por_usuario_P_N,7)$  $k$ means  $\overline{P}$  N  $\overline{8}$  <- kmeans(frecuencia por usuario  $\overline{P}$  N, 8) distancias.usuarios P N <- dist(frecuencia por usuario P N,method = "euclidean") coef.silueta.kmeans\_P\_N\_2 <- silhouette(kmeans\_P\_N\_2\$cluster,distancias.usuarios\_P\_N) coef.silueta.kmeans\_P\_N\_3 <- silhouette(kmeans\_P\_N\_3\$cluster,distancias.usuarios\_P\_N)  $coeff.$ silueta.kmeans $\frac{P_N}{4}$  <- silhouette(kmeans $\frac{P_N}{4}$ \$cluster,distancias.usuarios $\frac{P_N}{2}$ )  $coeff.$ silueta.kmeans $\frac{P_N}{S}$  <- silhouette(kmeans $\frac{P_N}{S}$ scluster,distancias.usuarios $\frac{P_N}{S}$ ) coef.silueta.kmeans\_P\_N\_6 <- silhouette(kmeans\_P\_N\_6\$cluster,distancias.usuarios\_P\_N) coef.silueta.kmeans\_P\_N\_7 <- silhouette(kmeans\_P\_N\_7\$cluster,distancias.usuarios\_P\_N) *coef.silueta.kmeans\_P\_N\_8 <- silhouette(kmeans\_P\_N\_8\$cluster,distancias.usuarios\_P\_N)*

#### <span id="page-60-2"></span>**6.9.7. Guardar clusters del segundo caso**

#### *Código en R*

frecuencia\_por\_usuario\_P\_N\$cluster <- kmeans\_P\_N\_2\$cluster

```
write.csv(x = frecuencia por usuario P N,
          file = "C:/frecuencia por usuario P N CLUSTERS.csv",
           row.names = FALSE, quote = TRUE)
```
#### <span id="page-61-0"></span>**6.9.8. Análisis de los clusters**

#### <span id="page-61-1"></span>**6.9.8.1. Distribución según el genero de los usuarios**

#### *Código en R*

```
dct_clase_c1 <- read.csv("C:/dct_clase_c1.csv")
datos_usuarios_c1 <- unique(dct_clase_c1[3:10])
cant mujeres <- sum(datos usuarios c1$Gender=="F")
cant_varones <- sum(datos_usuarios_c1$Gender=="M")
cantidades por genero <- c(cant varones, cant mujeres)
names(cantidades_por_genero) <- c("M","F")
pct \lt- round(cantidades por genero/sum(cantidades por genero)*100,digits = 2)
lbls <- names(cantidades_por_genero)
lbls <- paste(lbls, pct)
lbls <- paste(lbls,"%",sep="")
pie(cantidades_por_genero,labels = lbls,main = "Distribucion de generos de usuarios del 
cluster 1",col=rainbow(8))
```
#### <span id="page-61-2"></span>**6.9.8.2. Distribución según la edad de los usuarios**

### *Código en R* cantidades\_por\_edad <- vector(length = length(unique(datos\_usuarios\_c1\$Age))) edades <- c("Under 18","18-24","25-34","35-44","45-49","50-55","56+") names(cantidades\_por\_edad) <- edades for (i in 1:length(edades)) { cantidades\_por\_edad[i] <- sum(datos\_usuarios\_c1\$Age==edades[i]) } pct <- round(cantidades\_por\_edad/sum(cantidades\_por\_edad)\*100,digits = 2) lbls <- names(cantidades\_por\_edad) lbls <- paste("\"",lbls,"\" ",pct,sep = "") lbls <- paste(lbls,"%",sep="") *pie(cantidades\_por\_edad,labels = lbls,main = "Distribucion de edades de usuarios del cluster 1",col=rainbow(length(cantidades\_por\_edad)))*

#### <span id="page-61-3"></span>**6.9.8.3. Distribución según la profesión de los usuarios**

#### *Código en R*

cantidades por profesion <- vector(length = length(unique(datos\_usuarios\_c1\$Occupation)))

profesiones <- unique(datos\_usuarios\_c1\$Occupation)

```
names(cantidades_por_profesion) <- profesiones
for (i in 1:length(profesiones)) {
  cantidades por profesion[i] <- sum(datos usuarios c1$Occupation==profesiones[i])
}
library(ggplot2)
pct <- round(cantidades_por_profesion/sum(cantidades_por_profesion)*100,digits = 2)
lbls <- names(cantidades_por_profesion)<br>lbls <- paste("\"",lbls,"\" ",pct,sep =
lbls <- paste("\"",lbls,"\" ",pct,sep = "")
lbls <- paste(lbls,"%",sep="")
porcentajes por profesion <- cantidades por profesion/sum(cantidades por profesion)
grafico <- qplot(x=profesiones, y=porcentajes_por_profesion, geom="bar",
 stat="identity",position="dodge",
                   fill=I(rainbow(length(porcentajes_por_profesion))))
grafico + theme(axis.text.x=element_text(angle=45, vjust=1, hjust=1, size=20)) +
   geom_text(aes(label = sprintf("%.2f%%", porcentajes_por_profesion * 100)),vjust = -.5)
```
#### <span id="page-62-0"></span>**6.9.8.4. Distribución según el estado en donde viven los usuarios**

#### *Código en R*

```
cantidades por estado <- vector(length = length(unique(datos usuarios c1$State.Abbreviation)))
estados <- unique(datos_usuarios_c1$State.Abbreviation)
names(cantidades_por_estado) <- estados
for (i in 1:length(estados)) {
   cantidades_por_estado[i] <- sum(datos_usuarios_c1$State.Abbreviation==estados[i])
}
library(ggplot2)
pct <- round(cantidades por estado/sum(cantidades por estado)*100,digits = 2)
lbls <- names(cantidades_por_estado)
lbls <- paste("\"",lbls,\frac{1}{n}\" \frac{1}{n}, pct, sep = "")
lbls <- paste(lbls,"%",sep="")
porcentajes_por_estado <- cantidades_por_estado/sum(cantidades_por_estado)
grafico <- qplot(x=estados, y=porcentajes_por_estado, geom="bar",
                  stat="identity",position="dodge",
                  fill=I(rainbow(length(porcentajes_por_estado))))
grafico + theme(axis.text.x=element_text(angle=45, vjust=1, hjust=1, size= 20)) +
   geom_text(aes(label = sprintf("%.2f%%", porcentajes_por_estado * 100)),vjust = -.5)
```
#### <span id="page-62-1"></span>**6.9.8.5. Agrupamiento por regiones**

#### *Código en R*

```
oeste <- c("WA","OR","ID","CA","NV","MT","WY","UT","CO","AZ","NM","AK","HI")
medio_oeste <- c("ND","SD","NE","KS","MN","IA","MO","MI","WI","IL","IN","KY","OH")
sur <- c("TX","OK","AR","LA","TN","MS","AL","FL","GA","SC","NC","VA","WV","MD","DC","DE")
sureste <- c("PA","NJ","NY","CT","RI","MA","VT","NH","ME")
```

```
indices oeste <- match(oeste,names(cantidades por estado))
indices<sup>-</sup>medio oeste <- match(medio_oeste,names(cantidades_por_estado))
indices sur <- match(sur, names(cantidades por estado))
indices sureste <- match(sureste,names(cantidades por estado))
```

```
indices oeste <- indices oeste[!is.na(indices oeste)]
indices medio oeste <- indices medio oeste[!is.na(indices medio oeste)]
```

```
indices sur <- indices sur[!is.na(indices sur)]
indices_sureste <- indices_sureste[!is.na(indices_sureste)]
cantidad_oeste <- sum(cantidades_por_estado[indices_oeste])
cantidad medio oeste <- sum(cantidades por estado[indices medio oeste])
cantidad sur <- sum(cantidades por estado[indices sur])
cantidad_sureste <- sum(cantidades_por_estado[indices_sureste])
cat(paste("Oeste: ",cantidad oeste,"\n","Medio Oeste: ",cantidad medio oeste,"\n",
             "Sur: ",cantidad_sur,"\n","Sureste: ",cantidad_sureste,sep = ""))
```
#### <span id="page-63-0"></span>**6.9.8.6. Popularidad de los géneros de películas**

#### *Código en R*

```
generos <- vector(length = 18)
nombres generos <- colnames(dct clase c1)[14:31]
names(generos) <- nombres_generos
for (i in 1:length(generos)) {
  index = i + 13 generos[i] <- sum(dct_clase_c1[index]==1&dct_clase_c1$Valoration=="P")
}
generos <- sort(generos,decreasing = TRUE)
generos
pct \leq round(generos/sum(generos) *100, digits = 2)
lbls <- names(generos)
lbls <- paste(lbls, pct)
lbls <- paste(lbls,"%",sep="")
pie(generos,labels = lbls,main = "Popularidad de Generos para cluster 
1",col=rainbow(length(generos)))
```
#### <span id="page-63-1"></span>**6.9.8.7. Popularidad de géneros de películas por estado**

#### *Código en R*

datos por estado <- split(dct clase c1,dct clase c1\$State)

```
oeste <- c("WA","OR","ID","CA","NV","MT","WY","UT","CO","AZ","NM","AK","HI")
medio_oeste <- c("ND","SD","NE","KS","MN","IA","MO","MI","WI","IL","IN","KY","OH")
sur <- c("TX","0K","AR","LA","TN","MS","AL","FL","GA","SC","NC","VA","WV","MD","DC","DE")
sureste <- c("PA","NJ","NY","CT","RI","MA","VT","NH","ME")
```

```
generos_oeste <- vector(length = 18)
generos_medio_oeste <- vector(length = 18)
generos sur \leq vector(length = 18)
generos sureste <- vector(length = 18)
```

```
nombres generos <- colnames(dct clase c1)[14:31]
```

```
names(generos_oeste) <- nombres_generos
names(generos_medio_oeste) <- nombres_generos
names(generos_sur) <- nombres_generos
names(generos_sureste) <- nombres_generos
```
cat("ESTADO: GENERO MAS POPULAR", sep = "\n")

```
for (i in 1:length(datos por estado)) {
   data_estado <- datos_por_estado[[i]]
  estado <- data estado $State.Abbreviation[1]
  generos \leq vector(length = 18)
   nombres_generos <- colnames(data_estado)[14:31]
   names(generos) <- nombres_generos
  index <-1
```

```
 for (j in 14:31) {
     generos[index] <- sum(data_estado[j]==1&data_estado$Valoration=="P")
     if (estado %in% oeste) {
       generos_oeste[index] <- generos[index]
     } else if (estado %in% medio_oeste) {
      generos medio oeste[index] <- generos[index]
     } else if (estado %in% sur) {
       generos_sur[index] <- generos[index]
     } else if (estado %in% sureste) {
       generos_sureste[index] <- generos[index]
     }
     index <- index + 1
   }
   generos <- sort(generos,decreasing = TRUE)
   estado_char <- as.character(estado)
 mejor genero <- names(generos[1])
  estado genero <- paste(estado char, ": ", mejor genero, sep = "")
   estado_genero <- noquote(estado_genero)
  cat(estado\,genero,sep = "\n")}
generos oeste <- sort(generos oeste,decreasing = TRUE)
generos_medio_oeste <- sort(generos_medio_oeste,decreasing = TRUE)
generos_sur <- sort(generos_sur,decreasing = TRUE)
generos sureste <- sort(generos sureste, decreasing = TRUE)
print(generos_oeste)
print(generos_medio_oeste)
print(generos_sur)
print(generos_sureste)
valores <- generos_oeste
pct <- round(valores/sum(valores)*100)
lbls <- names(valores)
lbls <- paste(lbls, pct)
lbls <- paste(lbls,"%",sep="")
pie(valores,labels = lbls,main = "Oeste",col=rainbow(length(valores)))
valores <- generos medio oeste
pct <- round(valores/sum(valores)*100)
lbls <- names(valores)
lbls <- paste(lbls, pct)
lbls <- paste(lbls,"%",sep="")
pie(valores,labels = lbls,main = "Medio Oeste",col=rainbow(length(valores)))
valores <- generos_sur
pct <- round(valores/sum(valores)*100)
lbls <- names(valores)
lbls <- paste(lbls, pct)
lbls <- paste(lbls,"%",sep="")
pie(valores,labels = lbls,main = "Sur",col=rainbow(length(valores)))
valores <- generos_sureste
pct <- round(valores/sum(valores)*100)
lbls <- names(valores)
lbls <- paste(lbls, pct)
lbls <- paste(lbls,"%",sep="")
pie(valores,labels = lbls,main = "Sureste",col=rainbow(length(valores)))
```